# EPOS

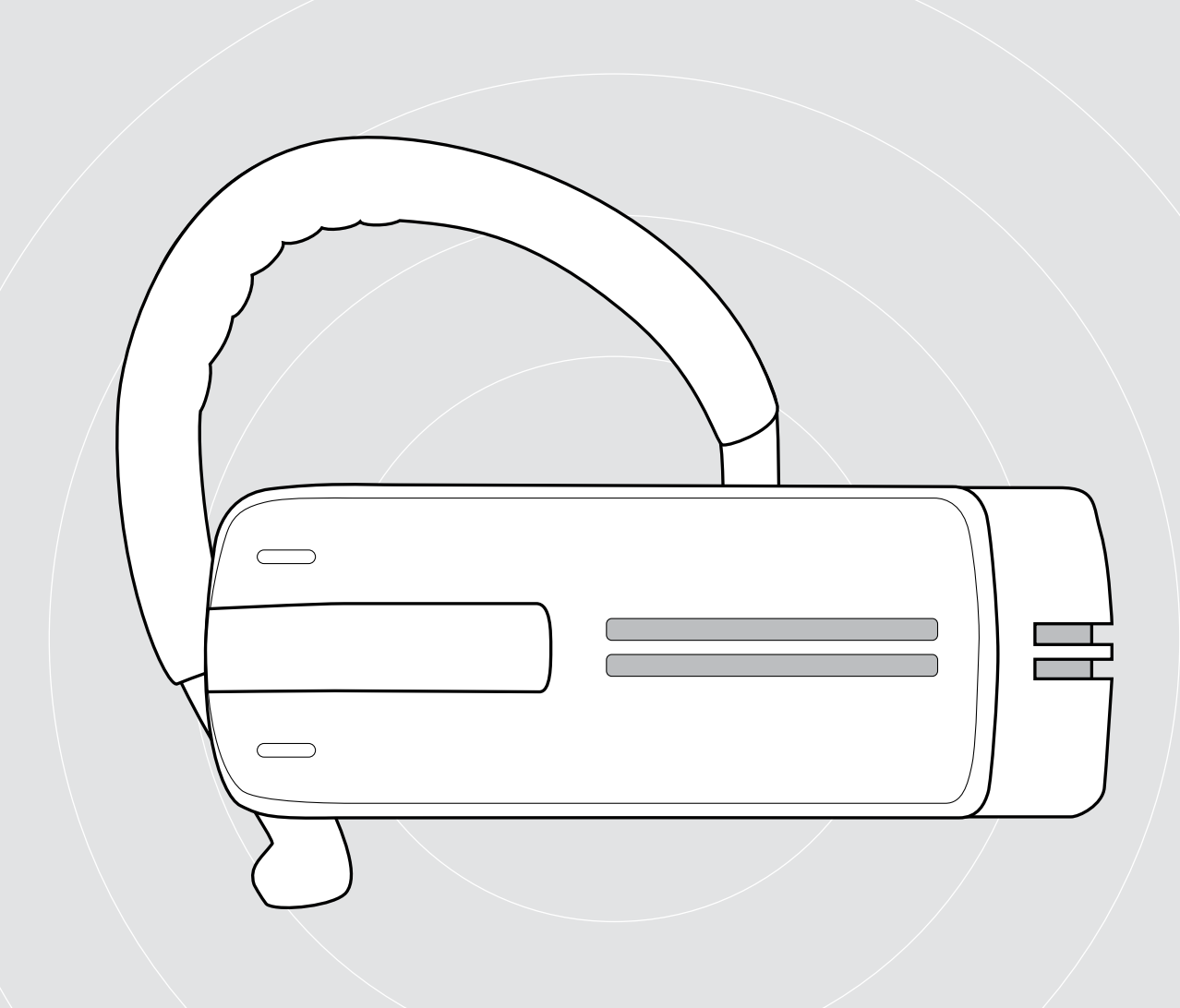

## ADAPT Presence Grey UC

Cuffia Bluetooth per telefonia

Manuale utente

 $\overline{1}$ 

## Indice

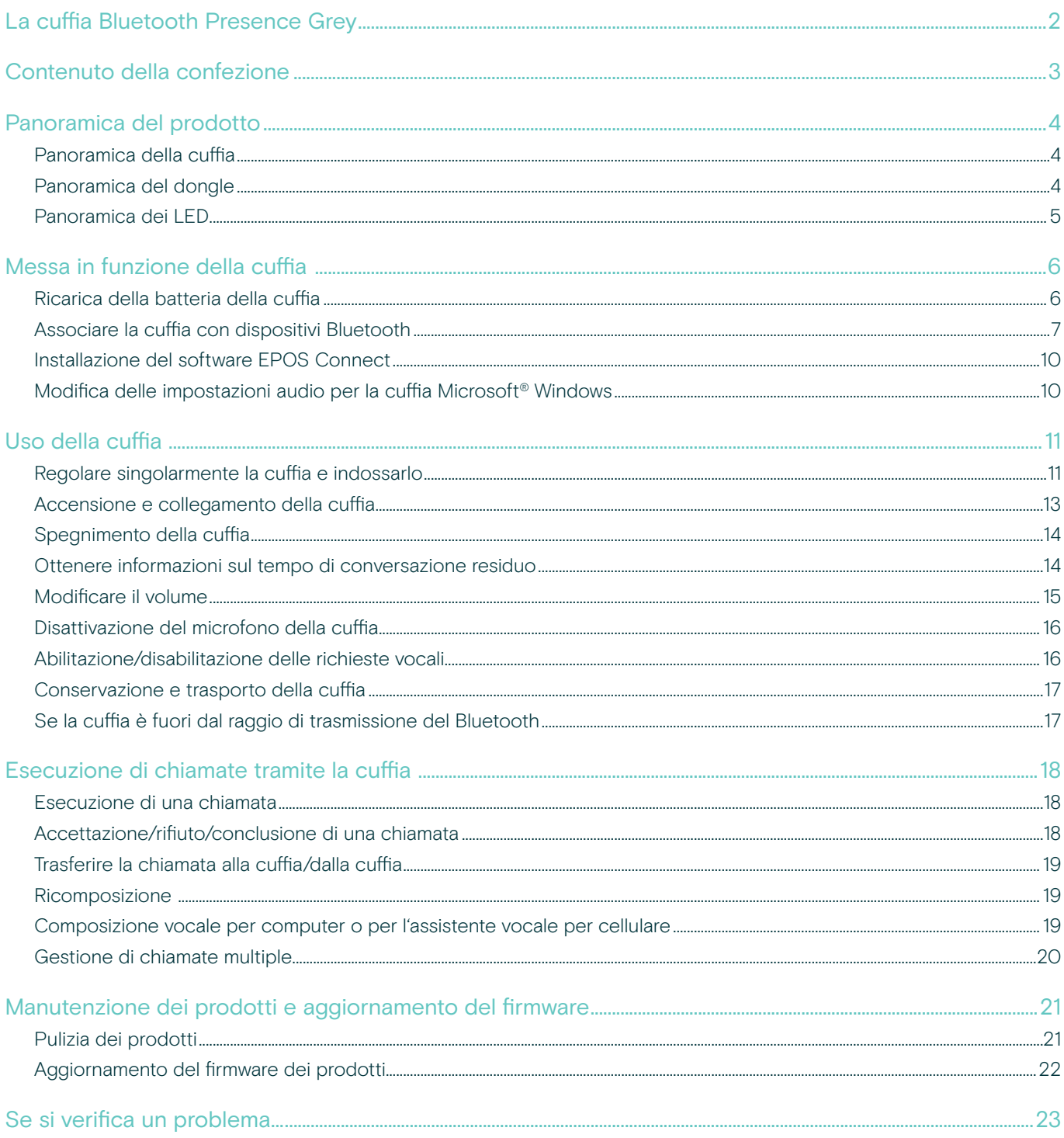

## <span id="page-2-0"></span>La cuffia Bluetooth Presence Grey

La nuova ed elegante cuffia Bluetooth Presence Grey è la soluzione senza fili per chiamate telefoniche con cellulari e softphone con una qualità audio superba in tutti gli ambienti.

É caratterizzata dalle tecnologie WindSafe e SpeakFocus per rimuovere il rumore di fondo e migliorare la qualità della voce, fornendo così la massima comprensibilità vocale.

#### Bluetooth

La cuffia rispetta lo standard Bluetooth 4.0 ed è compatibile con tutti i dispositivi Bluetooth 1.1, 1.2, 2.0, 2.1, 3.0 e 4.0 con un «profilo a mani libere» (HFP), un «profilo cuffia» (HSP) o un «profilo di diffusione audio avanzato» (A2DP).

La cuffia fornisce la libertà dell'assenza di fili consentendo di usare il proprio cellulare a mani libere.

#### Vantaggi e caratteristiche principali

#### Tecnologia WindSafe

tecnologia intelligente di riduzione del rumore che usa tre microfoni digitali che lavorano in sinergia rimuovendo il rumore indesiderato del vento

Tecnologia SpeakFocus

sistema adattivo di riduzione del rumore con 3 microfoni digitali ottimizzato per gli ambienti rumorosi, ad es. in auto, all'aperto o in ufficio

Conversazioni senza eco cancellazione digitale degli echi durante la conversazione

Facile da usare grazie al comando scorrevole on/off e al comando di chiamata è possibile avviare e terminare chiamate regolando il volume in modo ottimale

Audio ad alta definizione riproduzione del suono limpida, precisa e trasparente grazie all'altoparlante a banda larga e alla risposta in frequenza estesa

Comodità dal peso leggero la cuffia pesa solo 13 grammi

Pratica da indossare si può indossare a sinistra o a destra, con o senza gancio auricolare

Tempo di conversazione lungo per parlare con i colleghi di lavoro e amici fino a 10 ore con un tempo di stand-by fino a 14 giorni

Controllo automatico del volume secondo il rumore, regolazione adattiva del volume per qualità vocale e audio ottimizzata

Per le istruzioni di sicurezza, consultare la Guida per la sicurezza.

Per le specifiche, consultare la scheda informativa disponibile all'indirizzo eposaudio.com

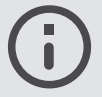

Un elenco di accessori è disponibile sulla pagina del prodotto al sito eposaudio.com

#### **Trademarks**

I marchi testuali e i loghi Bluetooth® sono marchi di fabbrica registrati di Bluetooth SIG, Inc. e sono utilizzati da DSEA A/S con licenza. I marchi sono proprietà dei rispettivi titolari.

۰

## <span id="page-3-0"></span>Contenuto della confezione

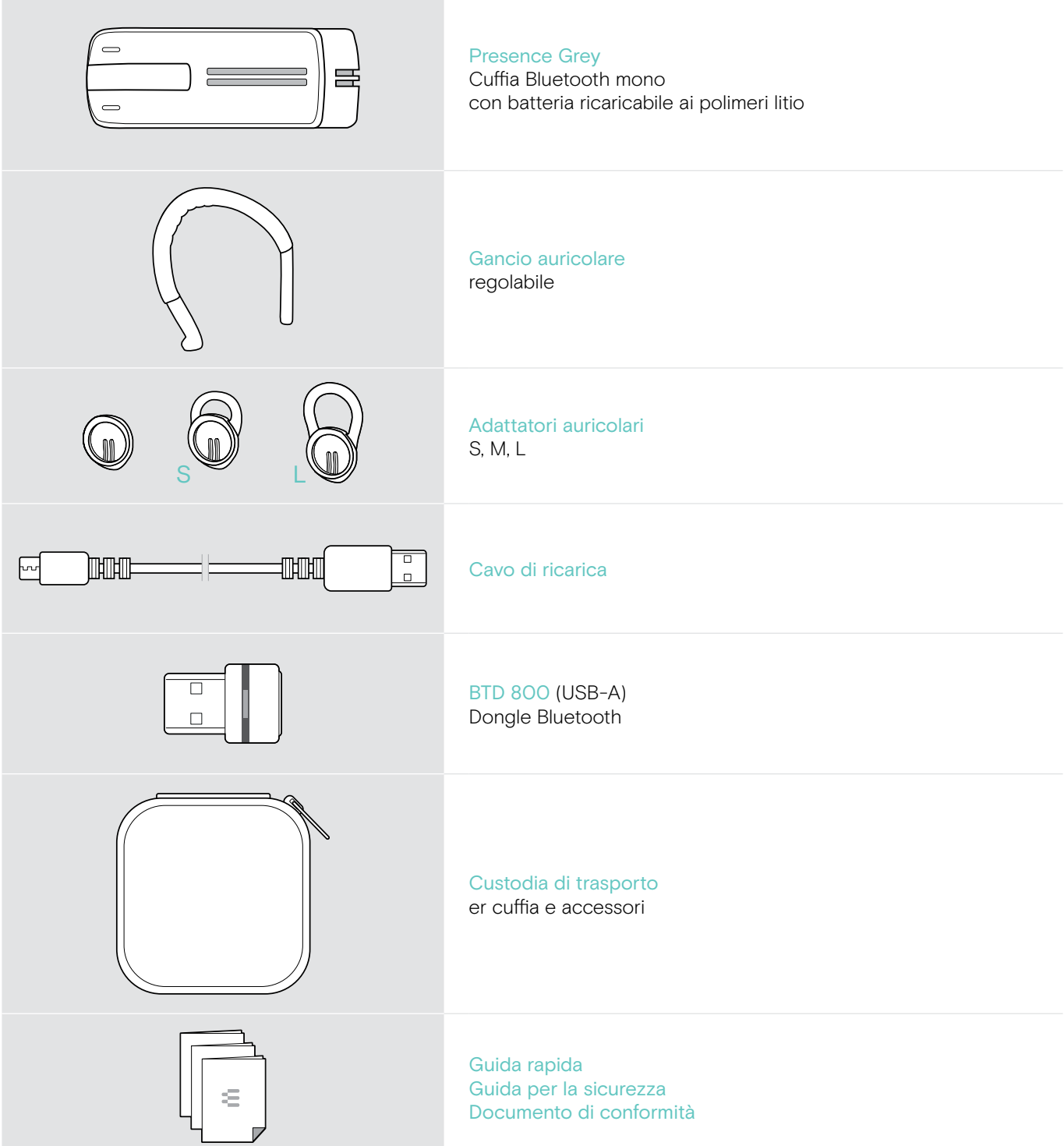

## <span id="page-4-0"></span>Panoramica del prodotto

#### Panoramica della cuffia

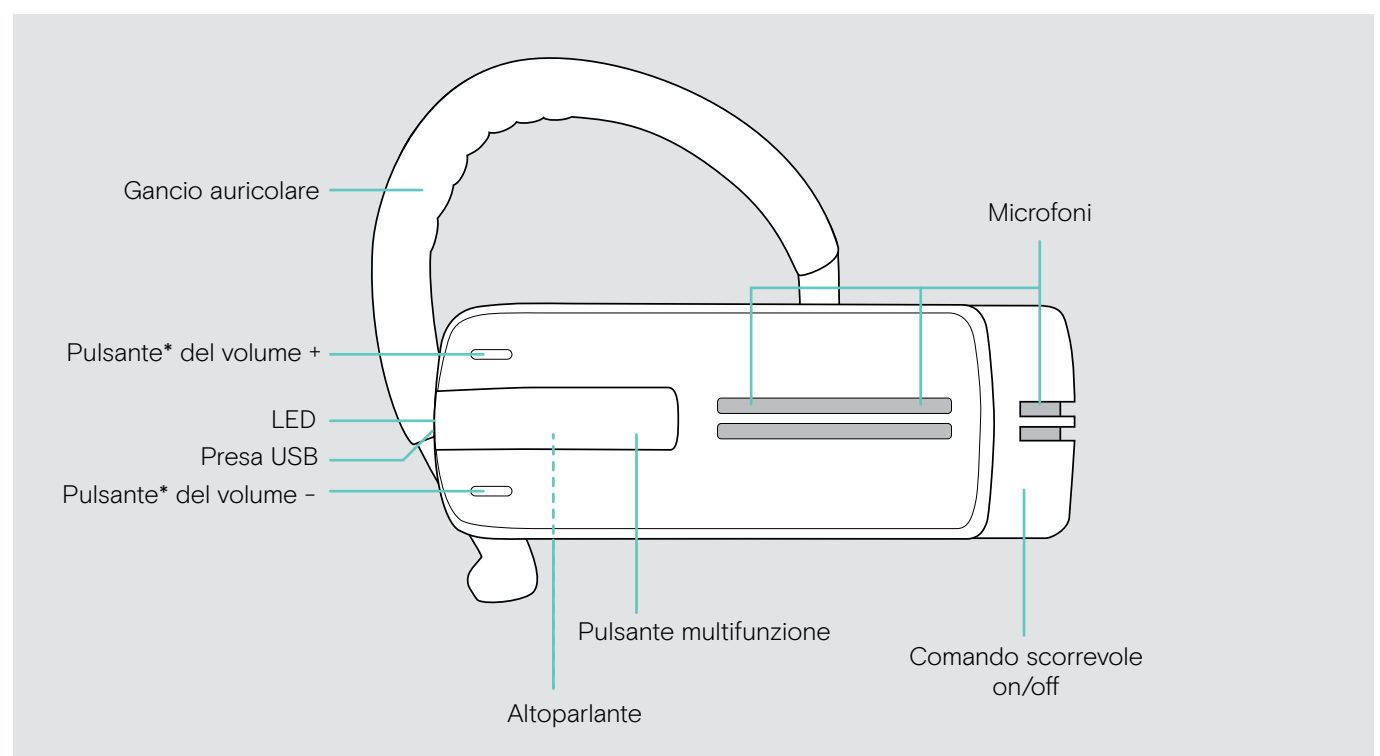

\* È possibile scambiare l'assegnazione dei pulsanti +/– (vedi pagina [15](#page-15-1))

Se, ad esempio, si desidera indossare la cuffia sull'orecchio sinistro invece che su quello destro (vedi pagina [11](#page-11-1)).

#### Panoramica del dongle

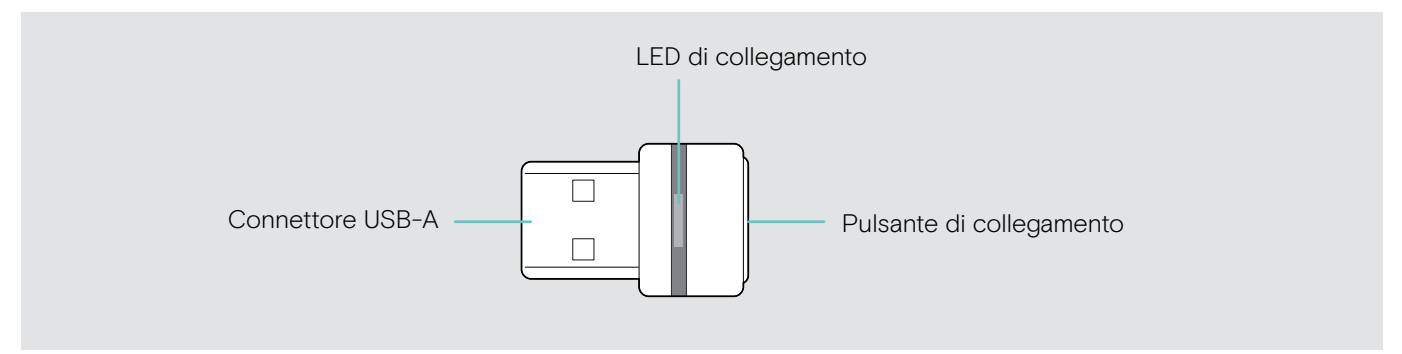

#### <span id="page-5-0"></span>Panoramica dei LED

#### Panoramica dell'archetto

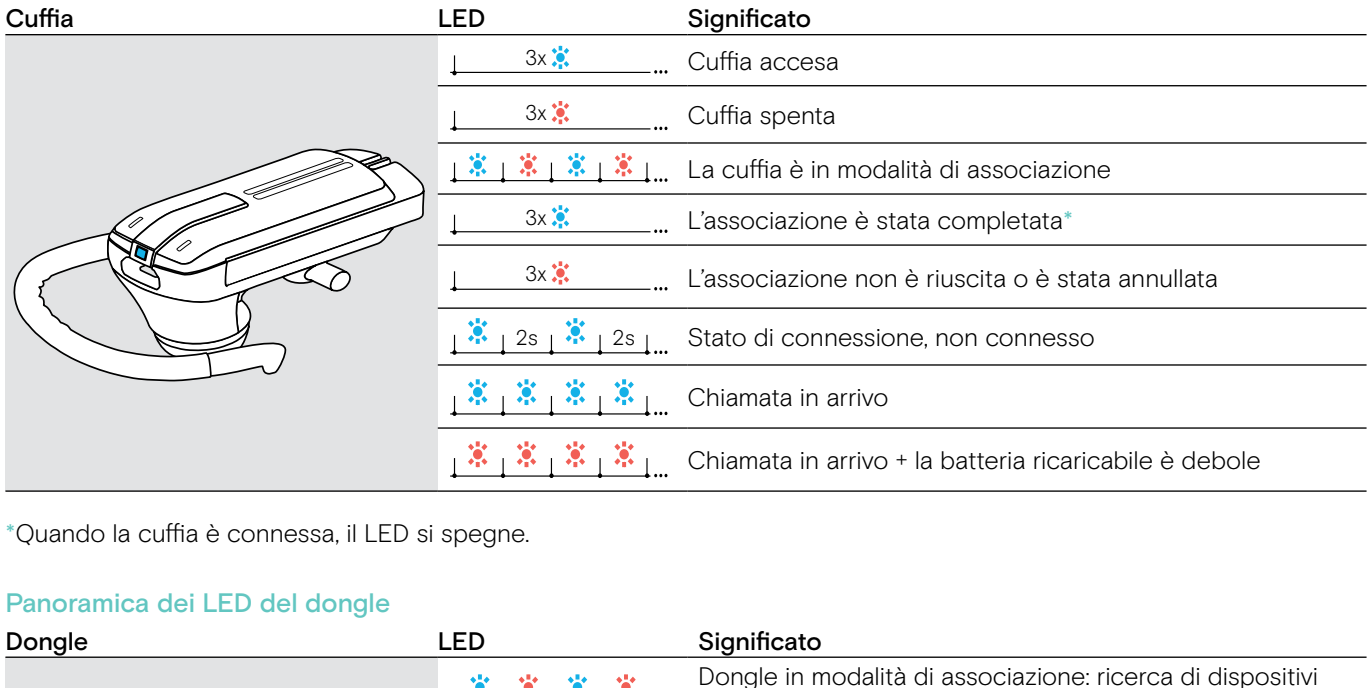

3s 3s \*Quando la cuffia è connessa, il LED si spegne.

#### Panoramica dei LED del dongle

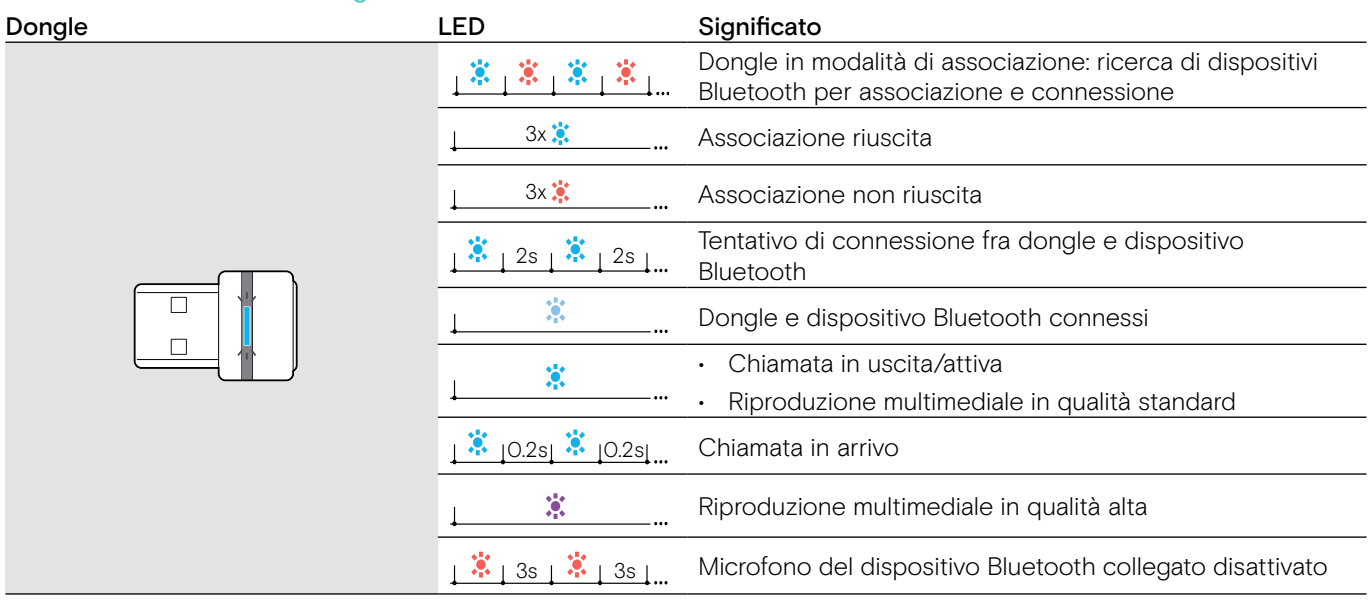

## <span id="page-6-0"></span>Messa in funzione della cuffia

#### <span id="page-6-1"></span>Ricarica della batteria della cuffia

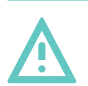

#### **ATTENZIONE** Pericolo di lesioni!

Indossare la cuffia durante la ricarica può causare scottature e lesioni.

> Non indossare la cuffia durante la ricarica.

Un ciclo completo di ricarica dura 1 ora e 20 minuti circa. Prima di usare la cuffia per la prima volta, ricaricare la batteria ricaricabile per un ciclo completo senza interruzioni.

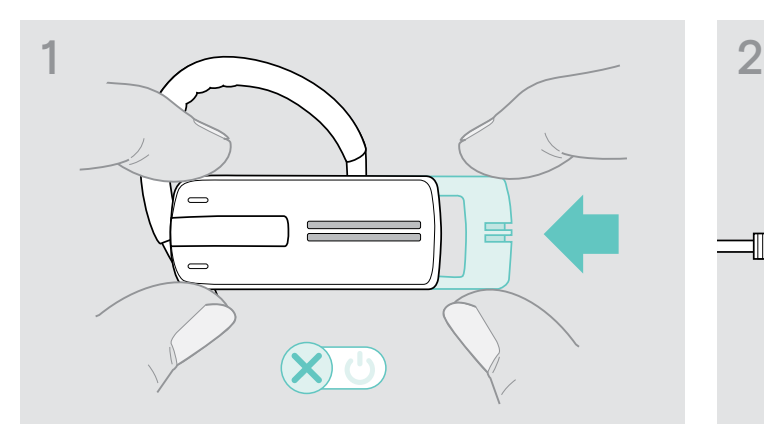

> Spingere leggermente il comando scorrevole on/off verso la cuffia.

Viene emesso il messaggio vocale «power off» (spegnimento) nella cuffia e il LED lampeggia 3 volte.

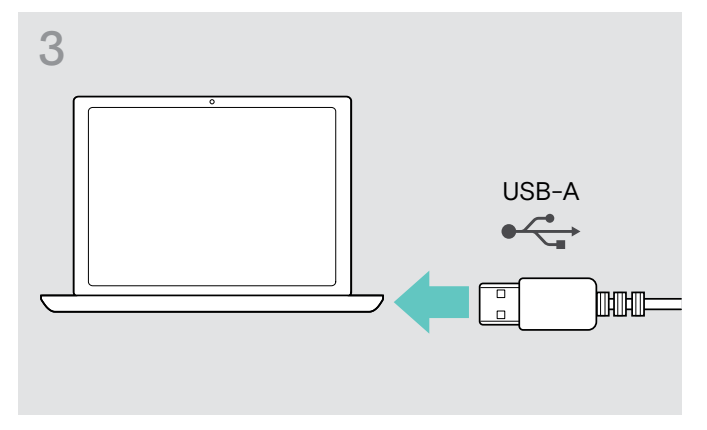

> Collegare il connettore USB del cavo di ricarica alla presa USB del computer.

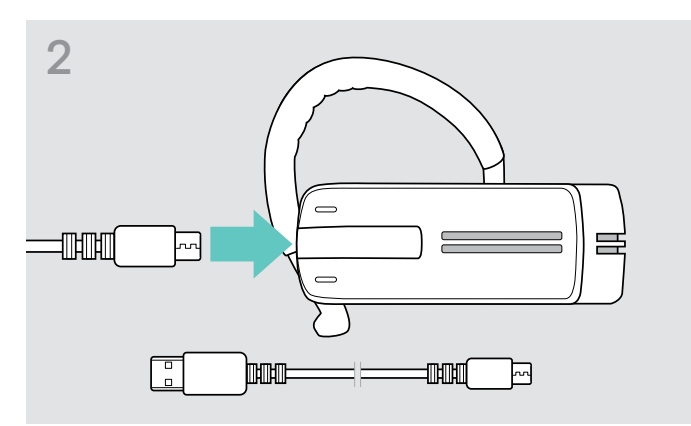

> Collegare il connettore USB del cavo di ricarica alla presa USB della cuffia.

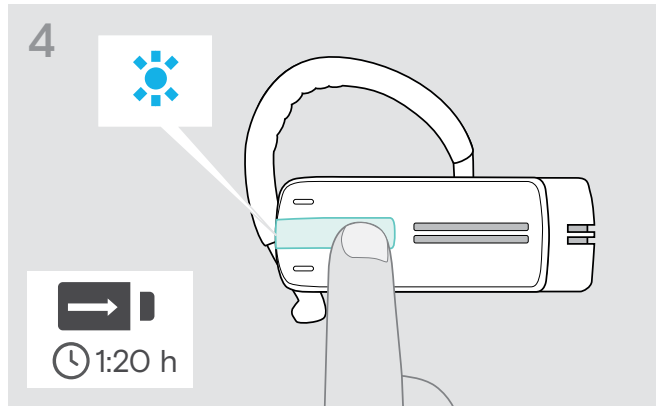

La batteria viene ricaricata. Il LED lampeggia secondo il livello di ricarica della batteria. Dopo 5 minuti, il LED si spegne.

> Premere il pulsante multifunzione per verificare il livello di ricarica della batteria. Quando la batteria è completamente carica, le luci LED blu sono sempre accese.

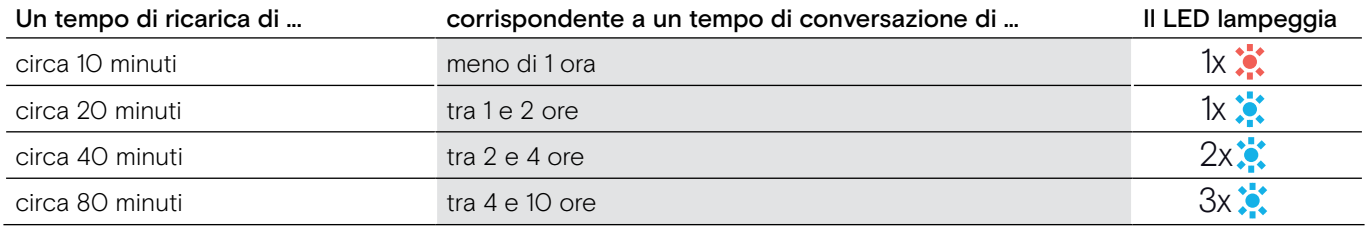

Quando il livello di ricarica scende sotto i 15 minuti di tempo di conversazione, il LED lampeggia con colore rosso e  $\left( \begin{smallmatrix} 1\\1 \end{smallmatrix} \right)$ viene emesso più volte il messaggio vocale «recharge headset» (ricarica la cuffia). Quando la batteria è scarica, la cuffia si spegne automaticamente.

#### <span id="page-7-0"></span>L'indicatore del livello di batteria è visibile su iPhone di Apple

Quando la cuffia è associata con un iPhone, lo schermo dell'iPhone mostra un indicatore di livello della batteria della cuffia.

#### <span id="page-7-1"></span>Associare la cuffia con dispositivi Bluetooth

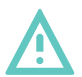

#### **ATTENZIONE**

#### Pericolo di malfunzionamento!

Le onde radio trasmesse dai telefoni cellulari possono compromettere il funzionamento di dispositivi sensibili e non protetti.

> Effettuare chiamate con la cuffia solo in luoghi dove è consentita la trasmissione wireless di tipo Bluetooth.

La cuffia è conforme allo standard Bluetooth 4.0. Affinché i dati siano trasmessi senza fili tramite la tecnologia Bluetooth, è necessario associare la propria cuffia con i dispositivi Bluetooth che supportano «il profilo a mani libere» (HFP), il «profilo cuffia» (HSP) o il «profilo di diffusione audio avanzato» (A2DP).

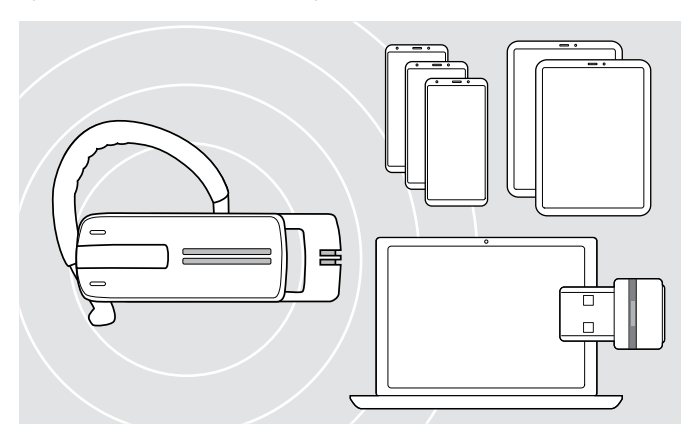

La cuffia può memorizzare fino a otto profili di collegamento con dispositivi Bluetooth con i quali è stato associato.

Se si associa un nono dispositivo, il profilo di collegamento salvato dell'ultimo dispositivo Bluetooth usato verrà sovrascritto. Per ristabilire una connessione con tale dispositivo Bluetooth, occorre associarlo di nuovo.

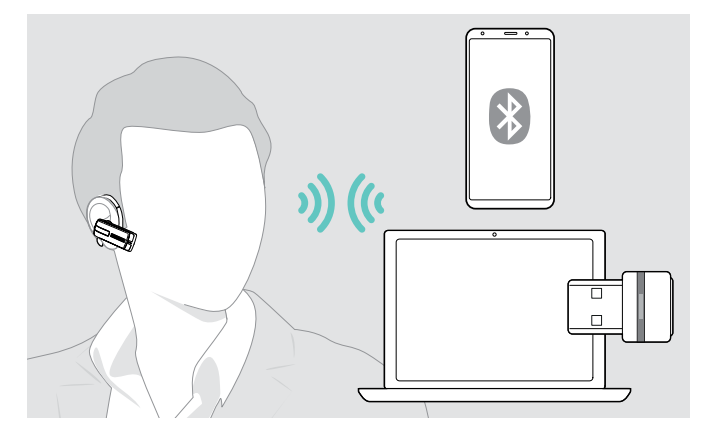

Una volta acceso, la cuffia tenta in automatico di collegarsi con gli ultimi due dispositivi Bluetooth con cui si è connesso.

È possibile collegare un terzo dispositivo Bluetooth solo dopo aver spento il primo o il secondo.

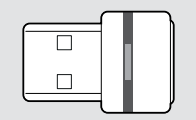

Per connettere la cuffia in modalità wireless a un computer, utilizzare il dongle BTD 800.

#### Associare la cuffia con un dispositivo Bluetooth

A titolo di esempio per un cellulare, il seguente capitolo descrive il modo in cui associare la cuffia a un dispositivo Bluetooth. In caso di funzionamento differente, procedere come descritto nel manuale di istruzioni del proprio cellulare.

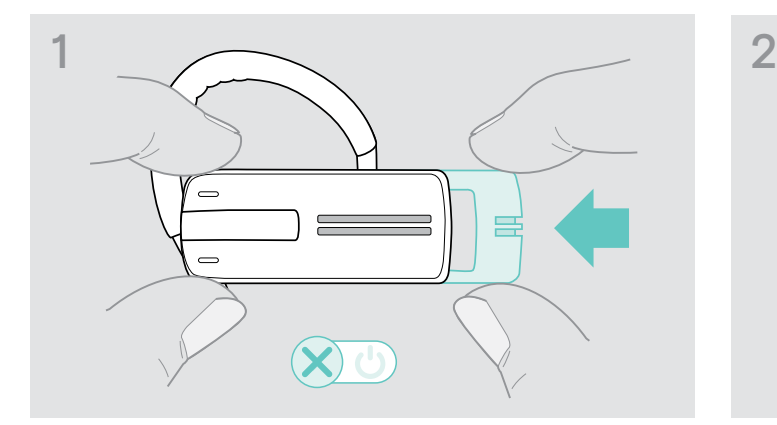

> Spingere leggermente il comando scorrevole on/off verso la cuffia.

Viene emesso il messaggio vocale «power off» (spegnimento) nella cuffia e il LED lampeggia 3 volte.

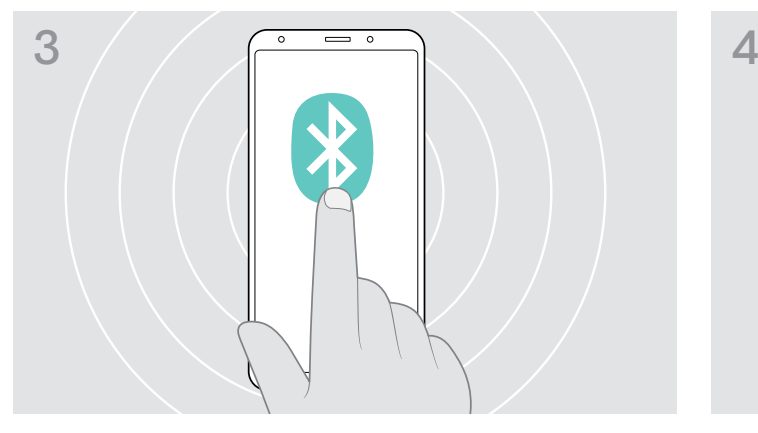

> Attivare la visibilità Bluetooth sul proprio cellulare. > Avviare la ricerca di nuovi dispositivi Bluetooth.

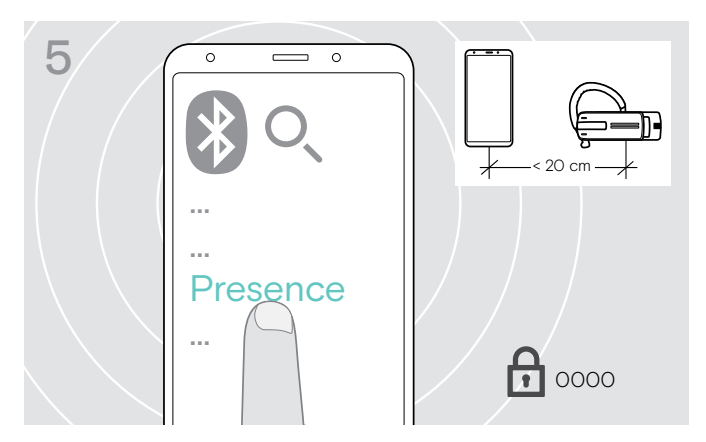

> Scegliere «Presence» per stabilire la connessione Bluetooth con la cuffia. Se necessario, inserire il codice PIN predefinito «0000».

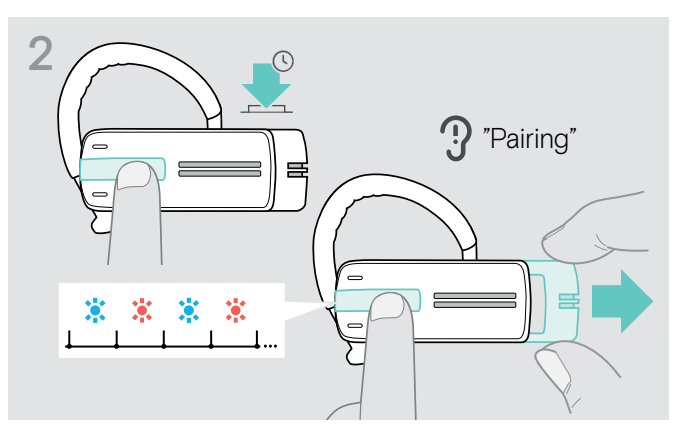

> Tenere premuto il pulsante multifunzione e spostare il comando on/off verso il lato opposto alla cuffia. Il LED lampeggia in modo alternato in blu e rosso. La cuffia è in modalità di associazione.

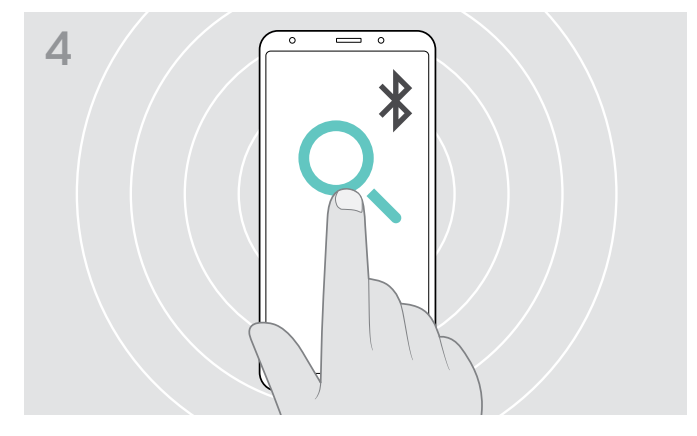

Sono visualizzati tutti i dispositivi disponibili nelle vicinanze del cellulare.

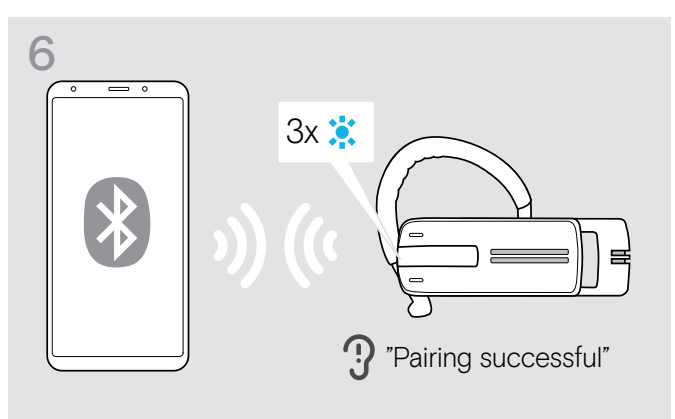

Quanto la cuffia è associato con il cellulare, il LED si spegne.

#### <span id="page-9-0"></span>Uso della cuffia con un computer e un dongle USB Bluetooth

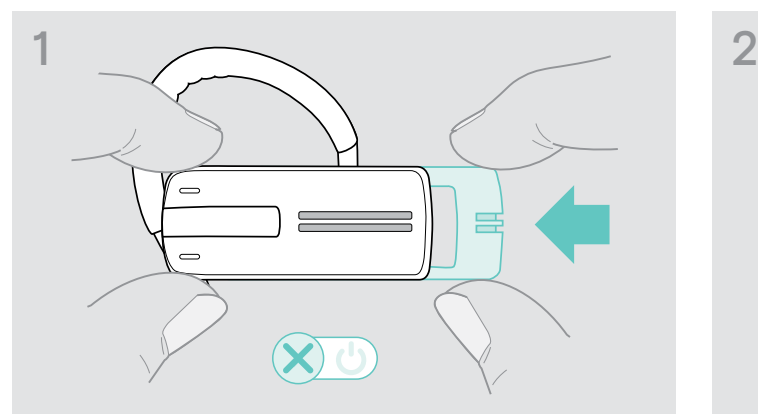

> Spingere leggermente il comando scorrevole on/off verso la cuffia.

Viene emesso il messaggio vocale «power off» (spegnimento) nella cuffia e il LED lampeggia 3 volte.

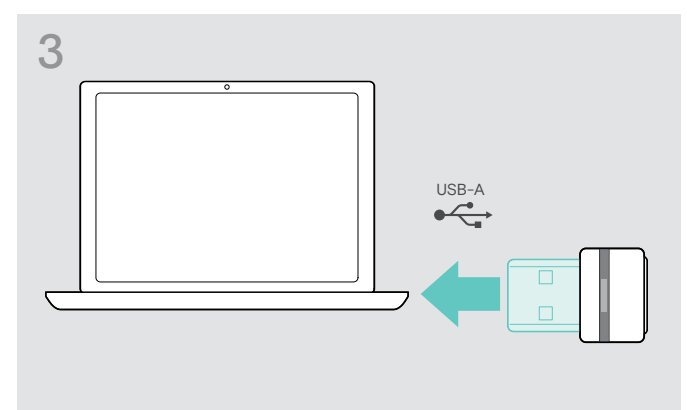

> Inserire il dongle Bluetooth nella porta USB del computer.

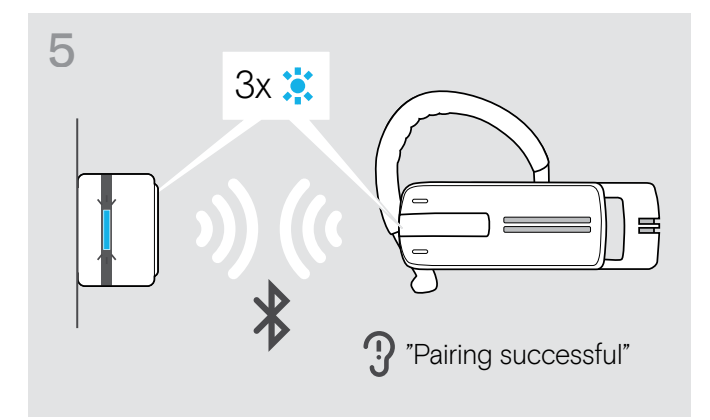

Una volta associati i dispositivi Bluetooth, il LED lampeggia 3 volte in blu e si illumina in blu scuro fisso.

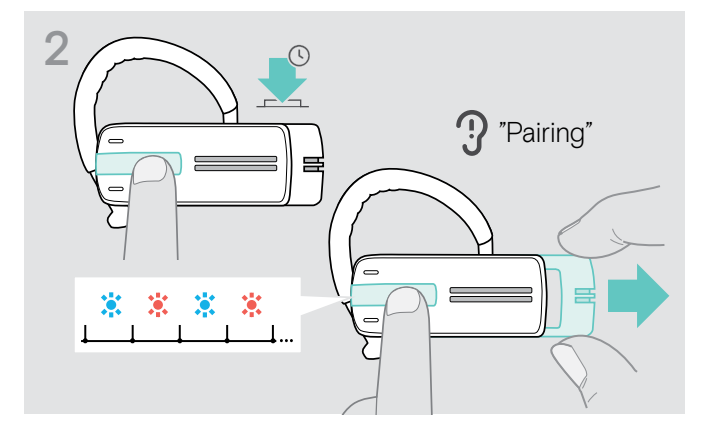

> Tenere premuto il pulsante multifunzione e spostare il comando on/off verso il lato opposto alla cuffia. Il LED lampeggia in modo alternato in blu e rosso. La cuffia è in modalità di associazione.

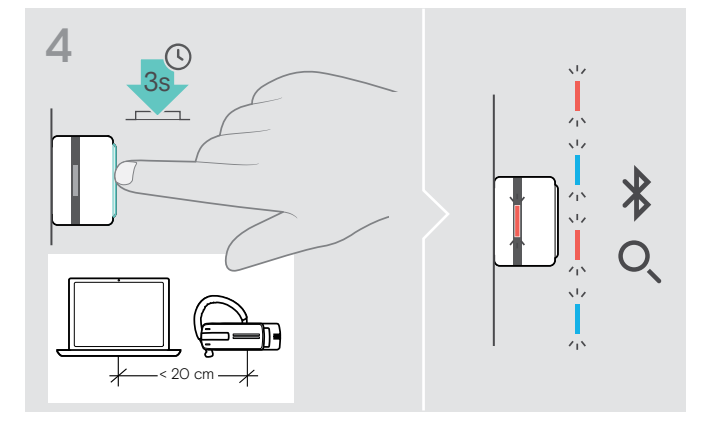

> Tenere premuto per 3 secondi il pulsante del dongle per entrare nella modalità di associazione. Il LED lampeggia in modo alternato in blu e rosso.

#### <span id="page-10-1"></span><span id="page-10-0"></span>Installazione del software EPOS Connect

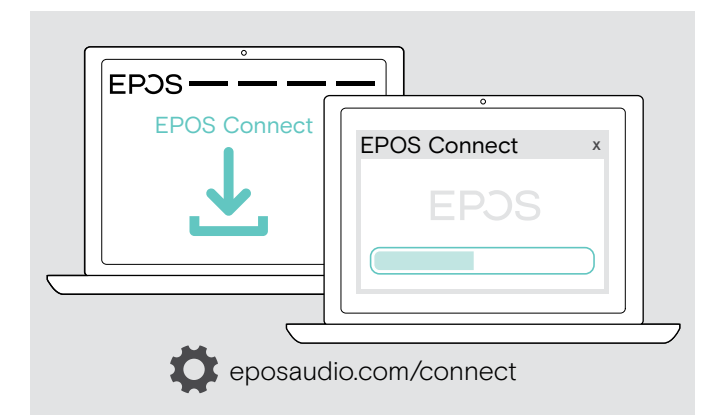

Il software EPOS Connect gratuito consente di configurare e aggiornare la cuffia e offre impostazioni aggiuntive.

- > Scaricare il software dall'indirizzo eposaudio.com/connect.
- > Installare il software. È necessario avere diritti di amministratore sul proprio computer. Se necessario, contattare il proprio reparto IT.

Per effettuare chiamate tramite computer:

> Installare un softphone (software VoIP) o contattare il proprio amministratore per ricevere assistenza.

#### Modifica delle impostazioni audio per la cuffia Microsoft® Windows

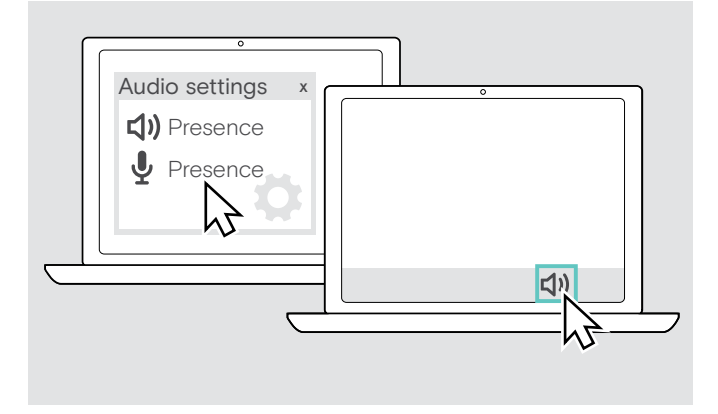

Windows in genere modifica automaticamente le impostazioni audio se si connette a una nuova cuffia.

Se la cuffia è connessa ma non si sente alcun suono:

- > Cliccare con il pulsante destro del mouse sull'icona Audio.
- > Selezionare in uscita Presence come altoparlante.
- > Selezionare in ingresso Presence come microfono.

## <span id="page-11-0"></span>Uso della cuffia

#### <span id="page-11-1"></span>Regolare singolarmente la cuffia e indossarlo

Per una propria comodità di utilizzo, la cuffia può essere indossata sull'orecchio sinistro o destro in tre modi diversi: con il gancio auricolare o con l'adattatore auricolare o combinando i due modi.

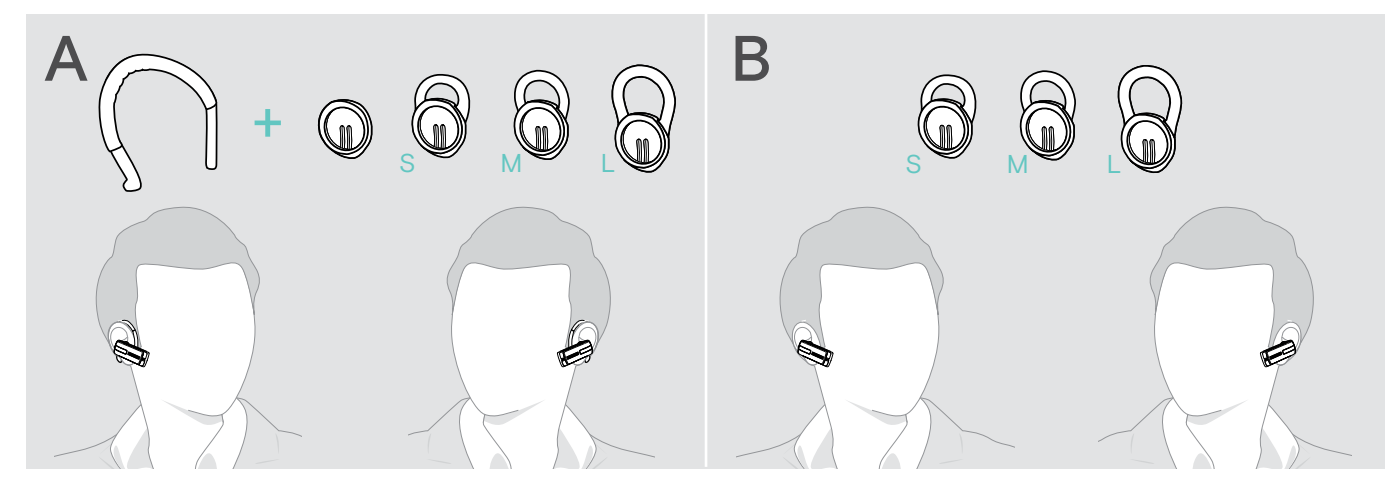

Indossare la cuffia con l'adattatore per orecchio

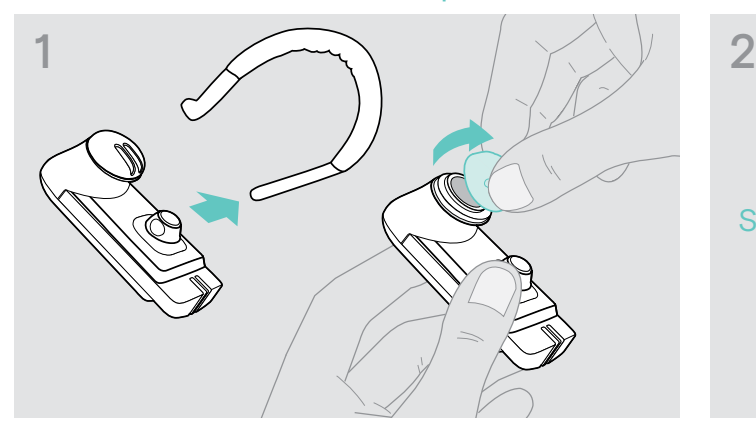

> Rimuovere il gancio auricolare e l'adattatore auricolare senza anello (premontato) o l'adattatore auricolare con l'anello dalla cuffia.

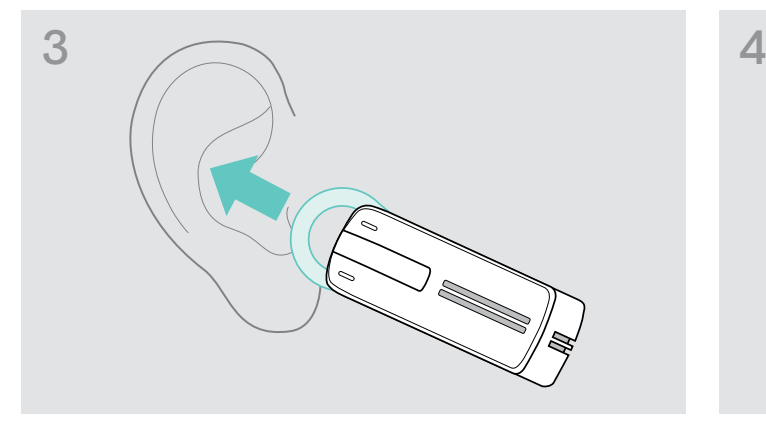

> Portare la cuffia all'orecchio e inserire l'anello dell'adattatore auricolare.

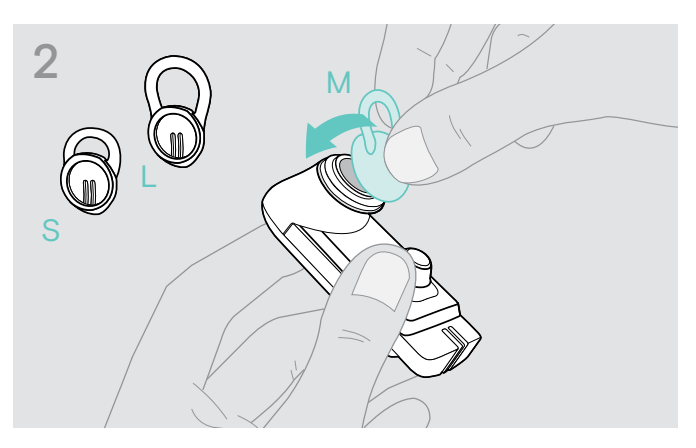

> Collegare l'adattatore auricolare con anello alla cuffia.

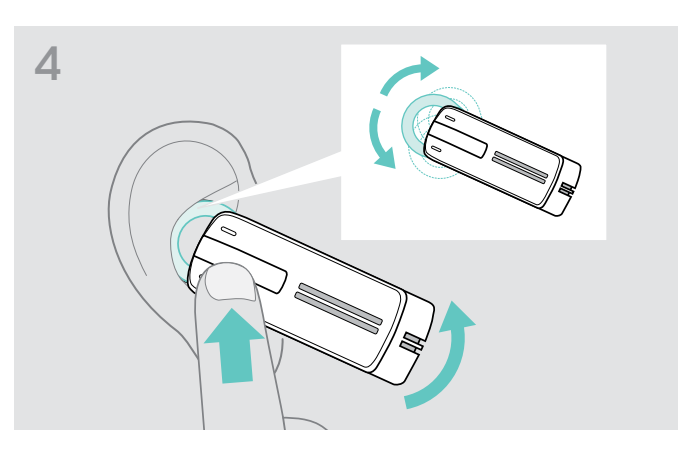

> Regolare l'angolo dell'anello in modo da inserire la cuffia nell'orecchio in modo stabile e comodo.

#### Indossare la cuffia usando il gancio auricolare

É possibile combinare il gancio auricolare con l'adattatore auricolare senza anello. Se la cuffia non è indossabile perfettamente, usare uno degli adattatori auricolari con anello.

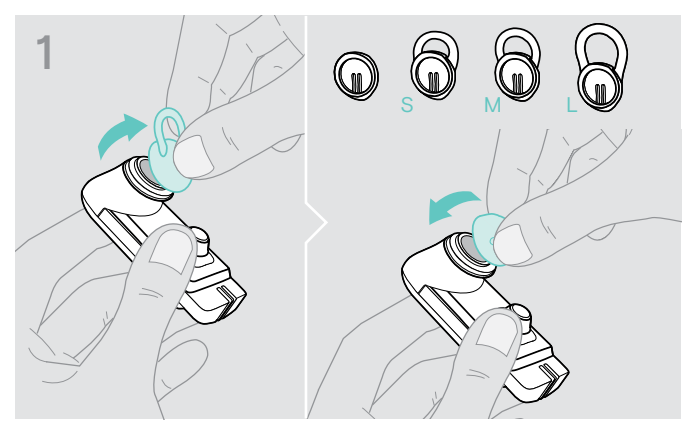

> Rimuovere l'adattatore auricolare con l'anello, se necessario, e collegare l'adattatore auricolare senza anello, se in questo modo risulta più confortevole.

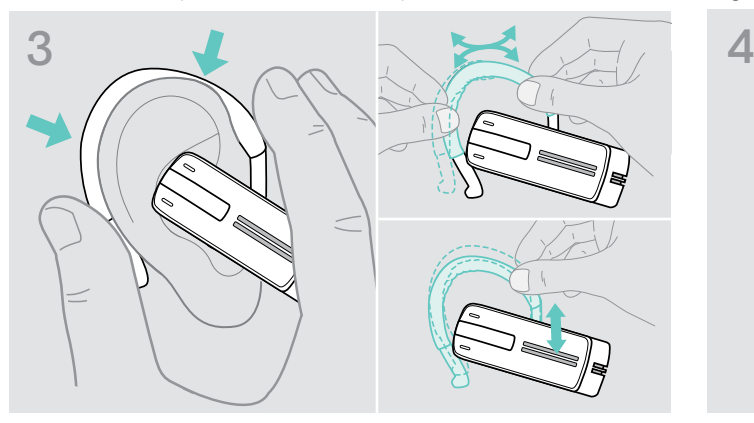

> Avvicinare la cuffia all'orecchio e guidare l'anello auricolare dietro all'orecchio. Se la cuffia non si adatta bene, piegare leggermente l'anello auricolare.

#### Utilizzo della cuffia con l'archetto opzionale

L'archetto del Presence è disponibile come accessorio.

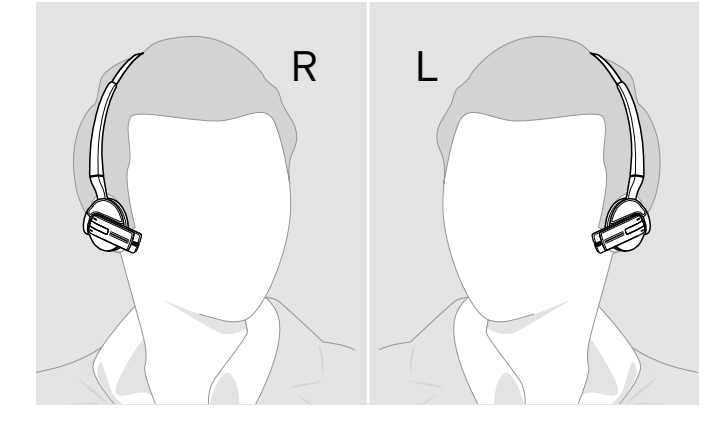

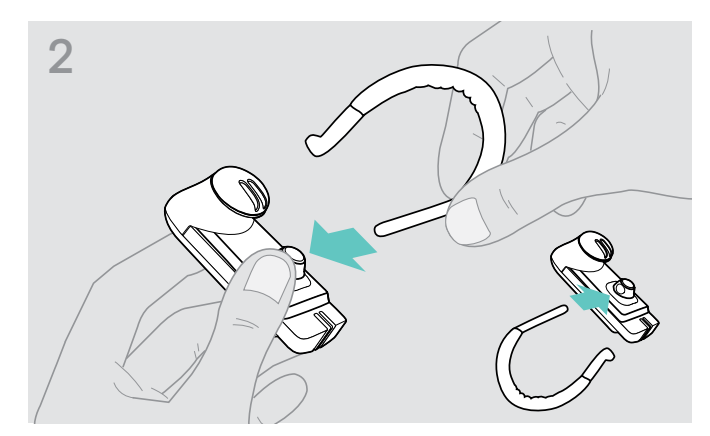

> Collegare il gancio auricolare alla cuffia. Se si desidera cambiare orecchio su cui indossare la cuffia, applicare il gancio auricolare al contrario.

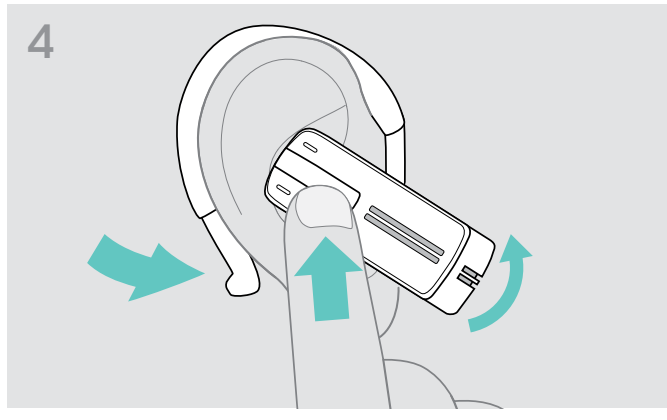

> Posizionare la cuffia in modo da adattarla comodamente.

#### <span id="page-13-1"></span><span id="page-13-0"></span>Accensione e collegamento della cuffia

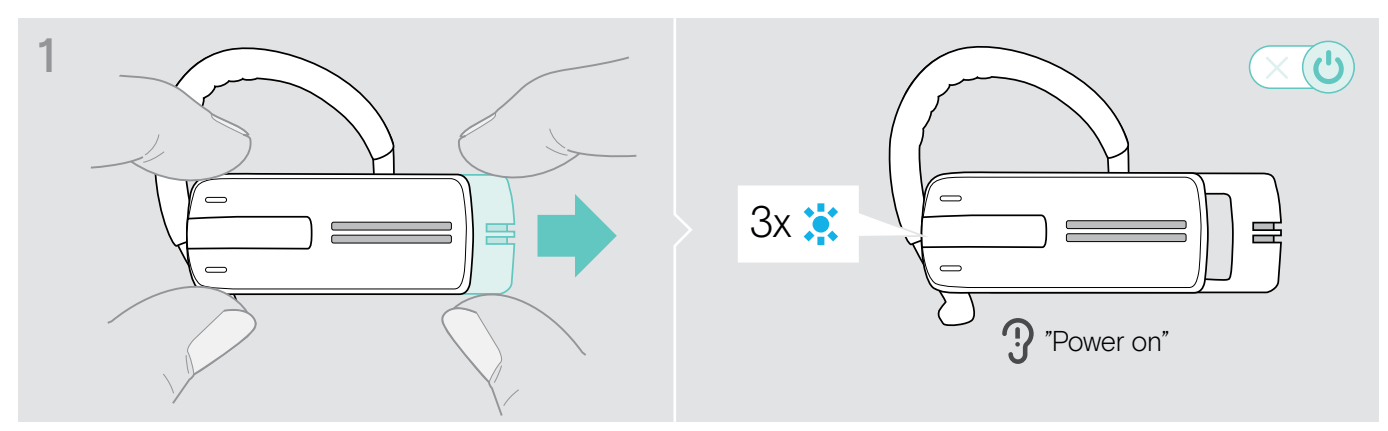

> Spingere leggermente il comando scorrevole on/off verso il lato opposto alla cuffia. Il LED lampeggia 3 volte. Il messaggio vocale «power on» (accensione) è riprodotto nella cuffia.

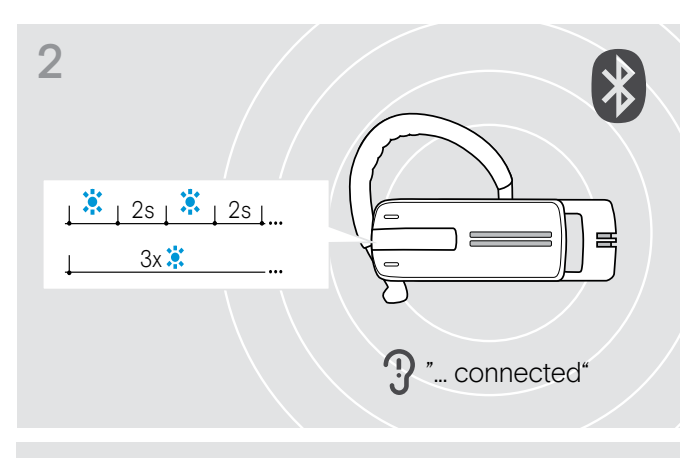

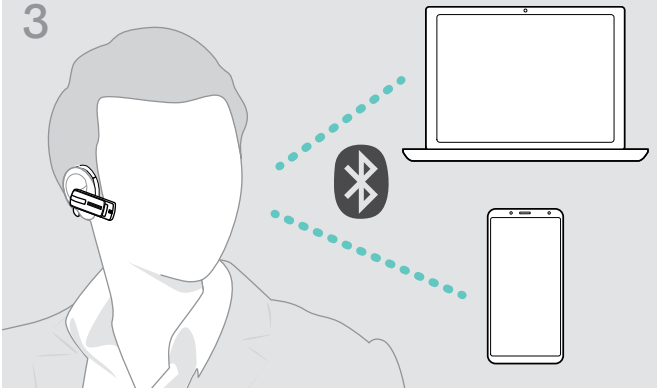

Il LED blu lampeggia 3 volte ogni 2 secondi finché la cuffia non trova un dispositivo Bluetooth associato a cui collegarsi.

Quando il collegamento è stabilito, vengono riprodotte nella cuffia una o due delle seguenti richieste vocali:

- «Phone one connected» (telefono uno collegato) per il primo telefono cellulare
- «Phone two connected» (telefono due collegato) per il secondo telefono cellulare
- «Dongle connected» (dongle collegato) per il dongle Bluetooth.

**3** Possono essere collegati simultaneamente alla cuffia solo due degli otto dispositivi Bluetooth associabili. due degli otto dispositivi Bluetooth associabili.

> Una volta acceso, la cuffia tenta in automatico di collegarsi con gli ultimi due dispositivi Bluetooth con cui si è connesso.

#### <span id="page-14-0"></span>Spegnimento della cuffia

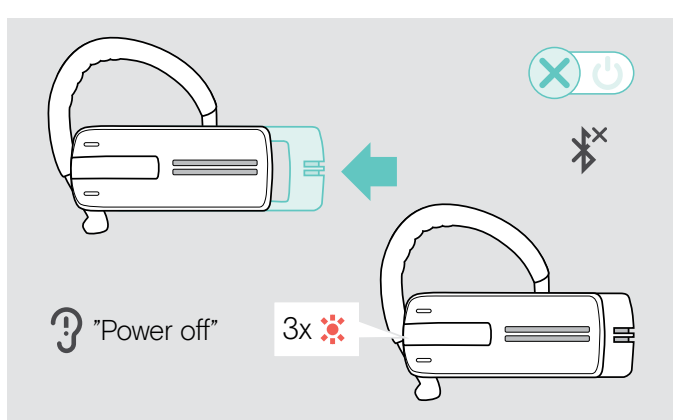

> Spingere leggermente il comando scorrevole on/off verso la cuffia. Viene emesso il messaggio vocale «power off» (spegnimento) nella cuffia e il LED lampeggia 3 volte. La cuffia termina la chiamata e si spegne.

Tutte le impostazioni di volume sono salvate automaticamente quando la cuffia viene spenta.

#### Ottenere informazioni sul tempo di conversazione residuo

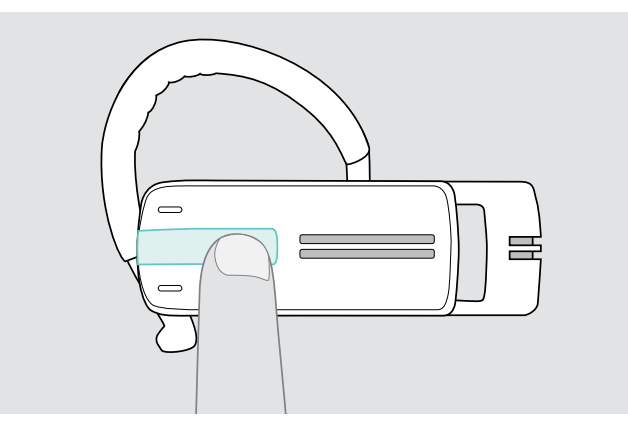

È possibile ricevere informazioni sul tempo di conversazione residuo in qualsiasi momento, tranne nel corso di una chiamata o durante riproduzione contenuti multimediali:

> Premere il pulsante multifunzione.

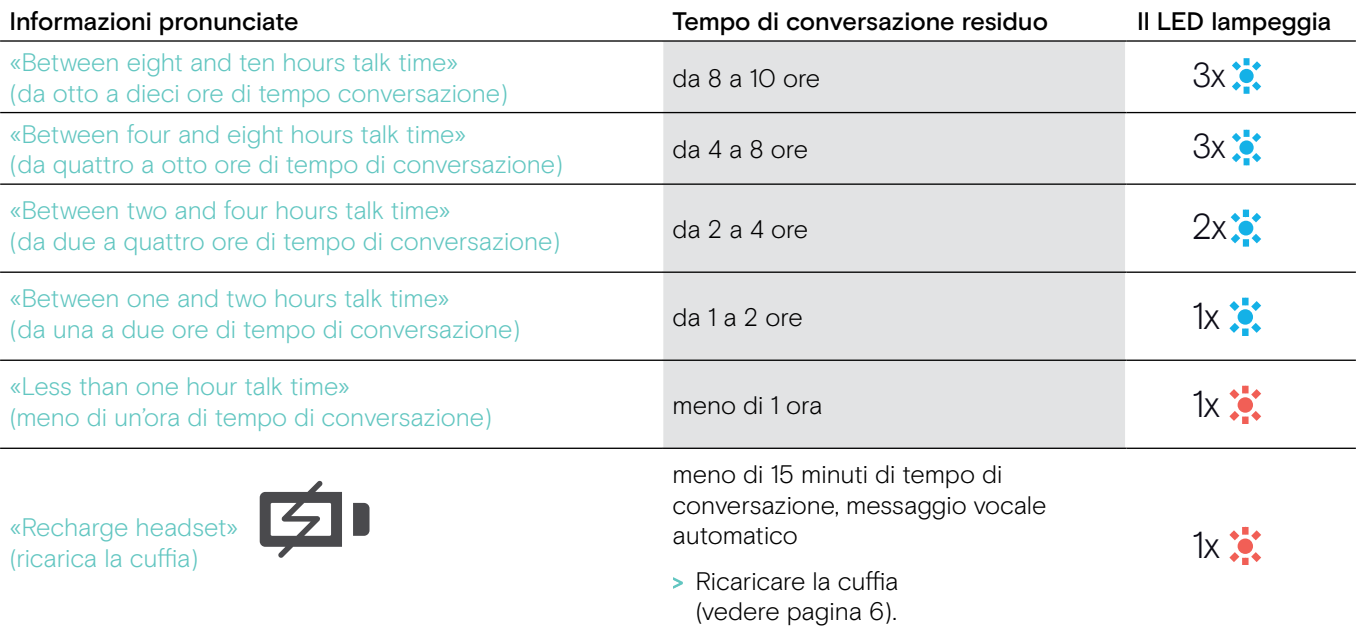

#### <span id="page-15-2"></span><span id="page-15-0"></span>Modificare il volume

#### **ATTENZIONE**

#### I volumi elevati possono danneggiare l'udito!

Gli ascolti prolungati ad alti livelli di volume possono provocare danni permanenti all'udito.

- > Impostare il volume a un livello ridotto prima di indossare la cuffia.
- > Non sottoporsi costantemente a volumi elevati.

#### <span id="page-15-1"></span>Inversione dei tasti del volume

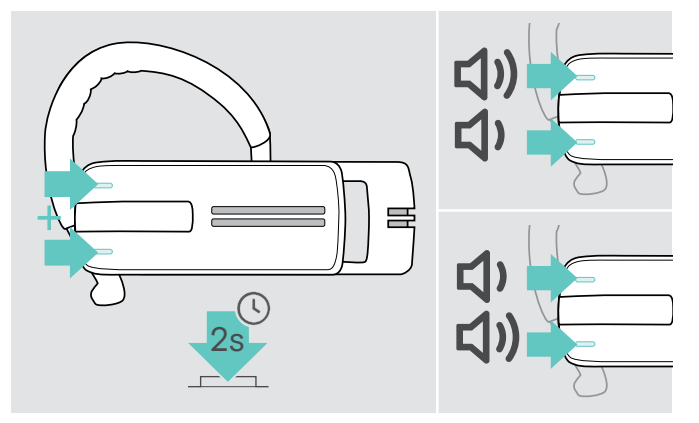

#### Modificare il volume

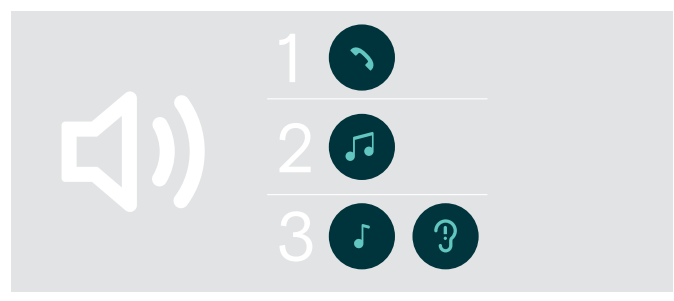

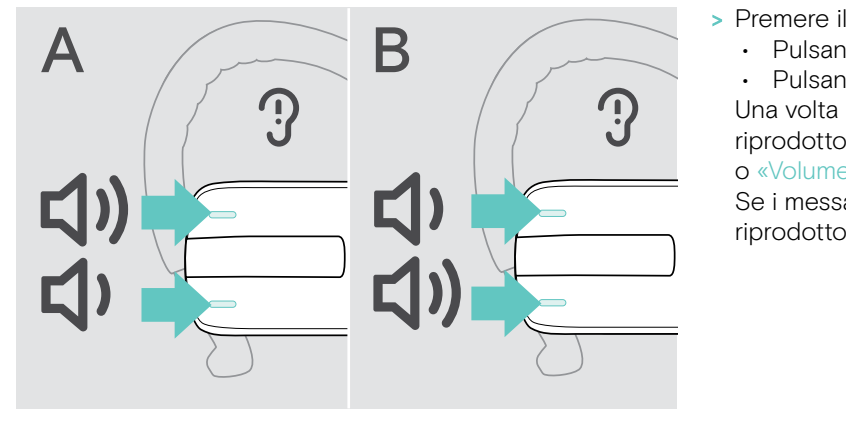

È possibile scambiare l'assegnazione dei pulsanti +/– del volume, se, ad esempio, si desidera indossare la cuffia sull'altro orecchio (vedi pagina [11](#page-11-1)).

> Mantenere premuti entrambi i pulsanti del volume per 2 secondi per scambiare l'assegnazione dei pulsanti +/-.

Il messaggio vocale «Swap volume keys» (inverti i pulsanti del volume) viene riprodotto nella cuffia.

È possibile regolare tre diverse impostazioni di volume indipendenti per la cuffia:

- 1. volume dell'altoparlante: può essere regolato durante una chiamata attiva,
- 2. volume dell'audio: può essere regolato durante la riproduzione contenuti multimediali,
- 3. volume della suoneria, dei segnali acustici e dei messaggi vocali: regolabile durante la modalità inattiva (nessuna chiamata attiva o contenuti multimediali in riproduzione)
- - Pulsante + del volume per aumentare il volume.

• Pulsante - del volume per diminuire il volume. Una volta raggiunto il volume minimo o massimo, verrà riprodotto nella cuffia il messaggio vocale «Volume min» o «Volume max».

Se i messaggi vocali sono disabilitati, nella cuffia verrà riprodotto un segnale acustico.

#### <span id="page-16-0"></span>Disattivazione del microfono della cuffia

#### Disattivazione del microfono Riattivazione del microfono

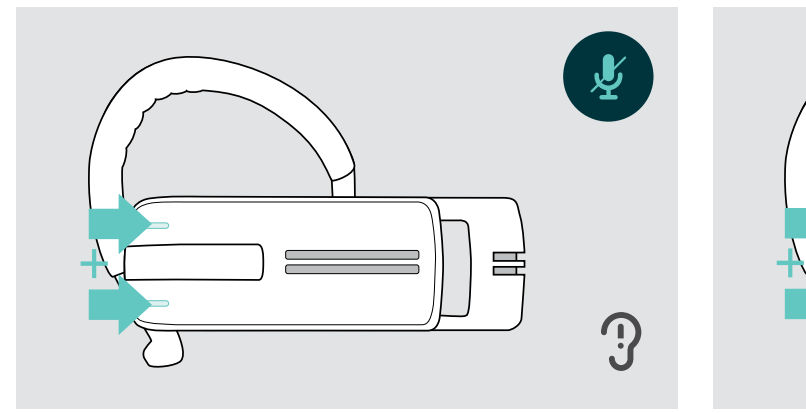

> Premere il pulsante del volume + e -. Viene riprodotto il messaggio vocale «Mute on» (silenziamento attivo).

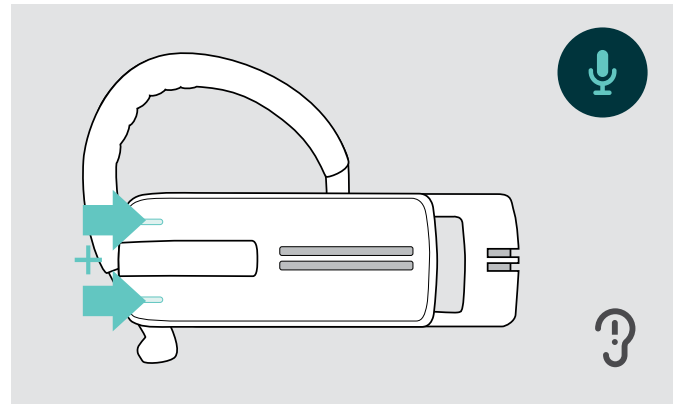

> Premere il pulsante del volume + e -. Viene riprodotto il messaggio vocale «Mute off» (silenziamento disattivato).

# $\frac{6s}{1}$  +

#### <span id="page-16-1"></span>Abilitazione/disabilitazione delle richieste vocali

In modalità inattiva (nessuna chiamata attiva o contenuti multimediali in riproduzione):

> Premere e tenere premuti entrambi i pulsanti del volume.

A questo punto, le richieste vocali sono attivate/disattivate e viene riprodotto nella cuffia il messaggio vocale «Voice on» (Voce attiva) o «Voice off» (Voce disattivata).

#### <span id="page-17-0"></span>Conservazione e trasporto della cuffia

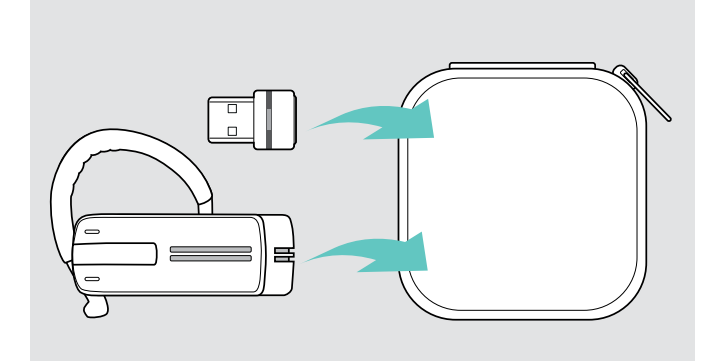

Per evitare tagli o graffi sulla cuffia:

- > Conservare la cuffia nella custodia quando non viene utilizzata o quando la si porta in giro.
- > Conservarla in un ambiente asciutto e pulito.

Se non si utilizza la cuffia per un tempo prolungato:

> Caricare la batteria ricaricabile integrata ogni 3 mesi per circa 1 ora.

#### Se la cuffia è fuori dal raggio di trasmissione del Bluetooth

La chiamata è possibile solo nel raggio di trasmissione del Bluetooth del cellulare/dispositivo Bluetooth. Il raggio di trasmissione dipende largamente dalle condizioni ambientali, come lo spessore delle pareti, la composizione delle pareti, ecc. In assenza di ostacoli, il raggio di trasmissione di gran parte dei cellulari e dei dispositivi Bluetooth raggiunge i 25 metri.

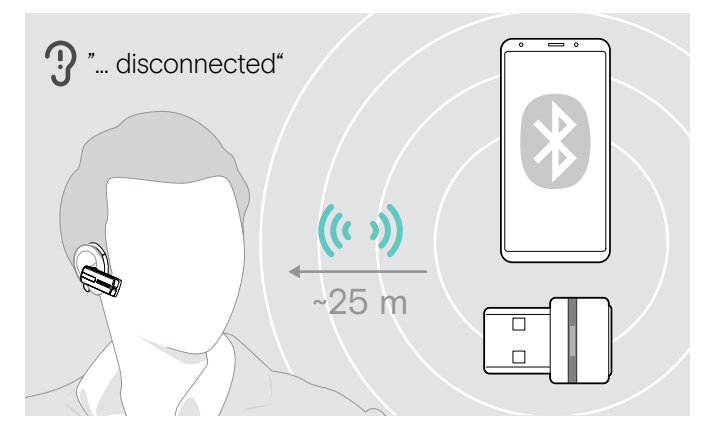

Se la cuffia lascia il raggio di trasmissione del dispositivo Bluetooth collegato durante una chiamata, viene riprodotta in cuffia una delle seguenti richieste vocali:

- «Phone one disconnected» per il primo cellulare
- «Phone two disconnected» per il secondo cellulare o
- «Dongle disconnected» per il dongle Bluetooth.

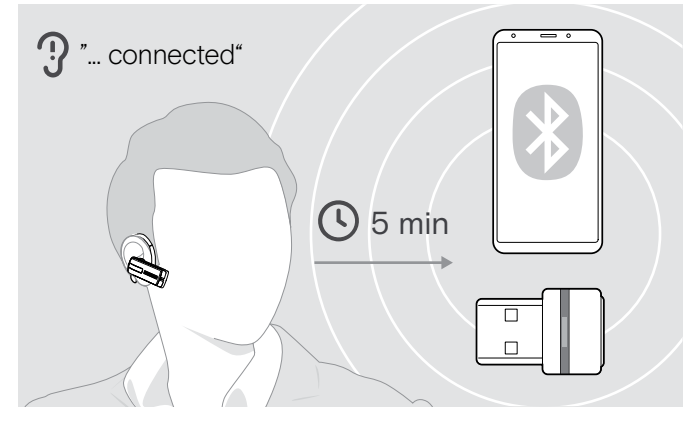

Se si rientra nel raggio di trasmissione del Bluetooth entro 5 minuti, viene ristabilita la connessione ed emesso il messaggio vocale «Phone one connected», «Phone two connected» o «Dongle connected».

Se si passa più di 5 minuti fuori dal raggio di trasmissione Bluetooth, il collegamento si chiude del tutto e sarà necessario ristabilirlo manualmente.

## <span id="page-18-0"></span>Esecuzione di chiamate tramite la cuffia

#### Esecuzione di una chiamata

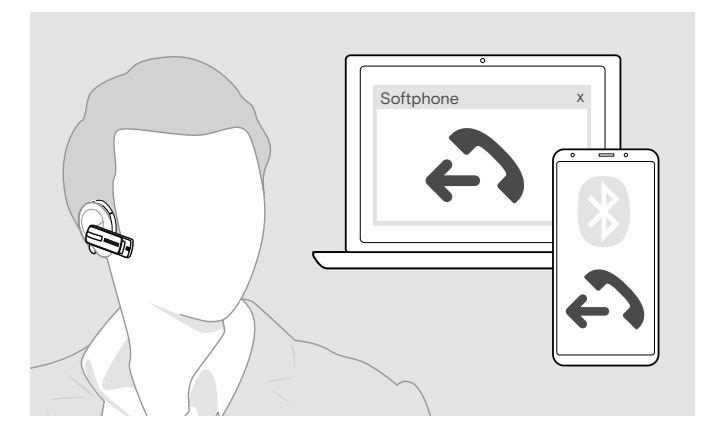

> Comporre il numero desiderato sul cellulare. Viene riprodotto un segnale acustico nella cuffia.

Se il cellulare non trasferisce automaticamente la chiamata alla cuffia:

> Premere una volta il pulsante multifunzione per trasferire la chiamata dal cellulare alla cuffia. Diversamente, premere un pulsante sul cellulare (vedere il manuale di istruzioni del proprio telefono).

#### Accettazione/rifiuto/conclusione di una chiamata

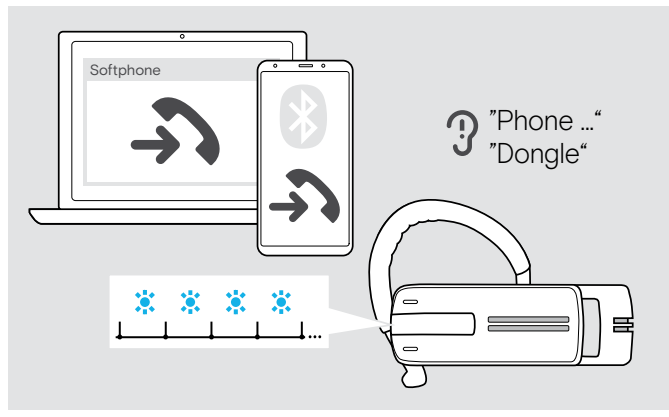

Quando si riceve una chiamata, la cuffia annuncia quale dispositivo Bluetooth sta squillando:

- cellulari collegati: «Phone one» (telefono uno) o «Phone two» (telefono due) o
- Adattatori Bluetooth collegati al computer: «Dongle»

Quindi si udirà una suoneria nella cuffia con il LED blu lampeggiante. Se il livello di carica della batteria della cuffia è basso, il LED lampeggia con colore rosso invece che blu.

Quando si riceve una chiamata e la cuffia è spenta, accendere semplicemente la cuffia per accettare la chiamata.

Se si riceve e accetta una chiamata, la riproduzione multimediale verrà messa in pausa e riavviata alla fine della chiamata (a patto che il lettore multimediale supporti questa funzione).

Quando le richieste vocali sono disabilitate, nella cuffia è riprodotto un segnale acustico.

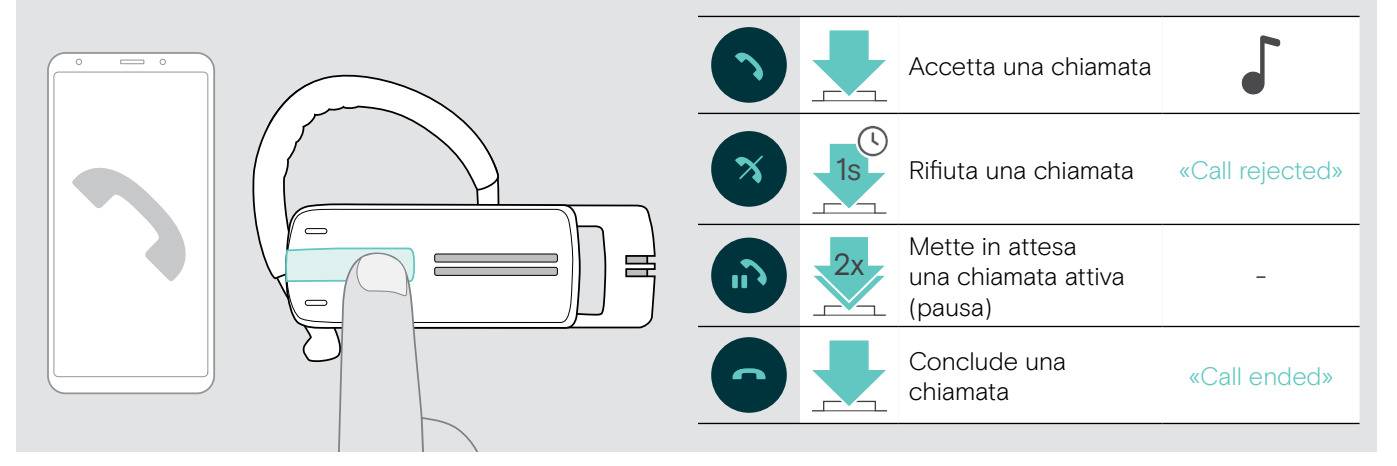

> Premere il pulsante multifunzione:

#### <span id="page-19-0"></span>Trasferire la chiamata alla cuffia/dalla cuffia

Quando è stabilita una connessione, è possibile trasferire la chiamata alla cuffia/dalla cuffia.

> Premere il pulsante multifunzione:

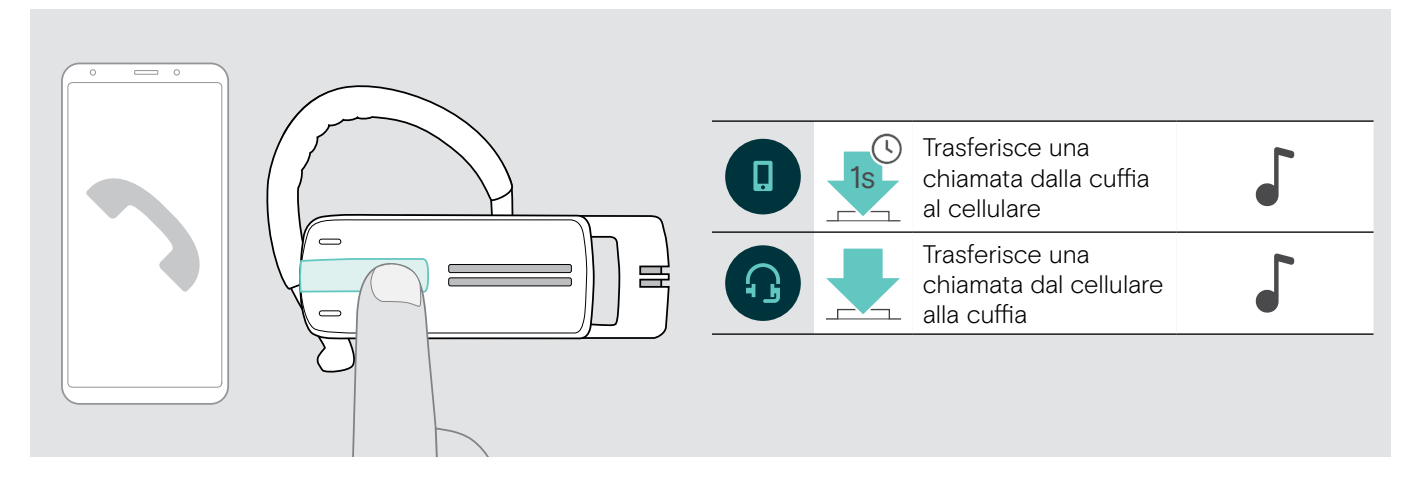

#### Ricomposizione

La funzione di ricomposizione è supportata solo da dispositivi Bluetooth con un «profilo a mani libere» (HFP).

> Premere il pulsante multifunzione:

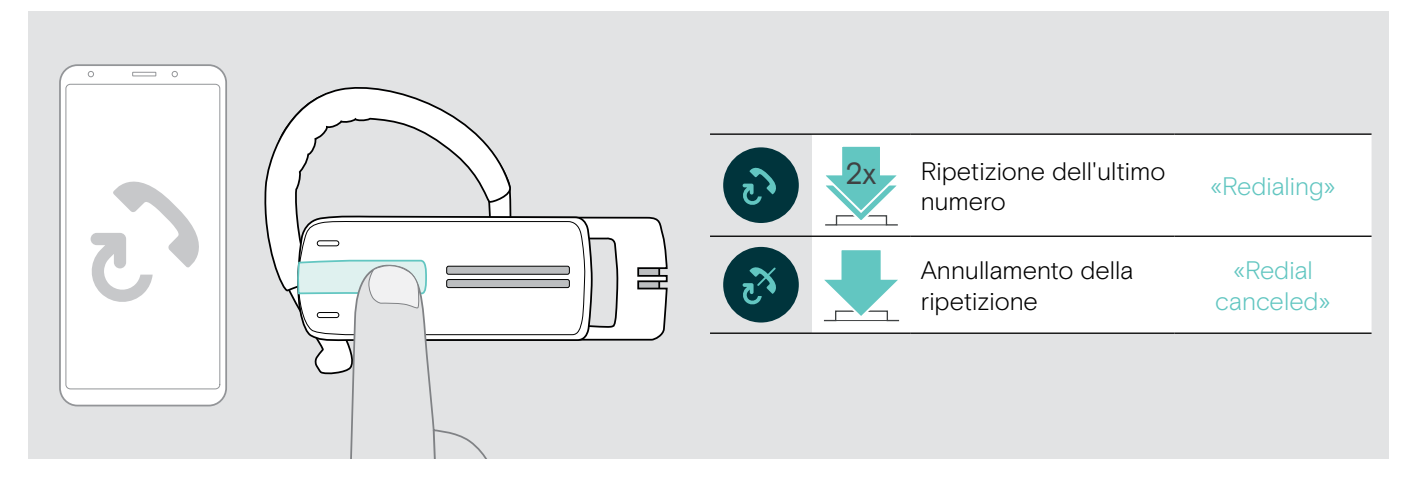

#### Composizione vocale per computer o per l'assistente vocale per cellulare

La funzione di composizione vocale è supportata solo da dispositivi Bluetooth con un «profilo a mani libere» (HFP). I comandi e le funzioni vocali dipendono dal dispositivo Bluetooth o dall'applicazione. Invece della composizione vocale, l'assistente vocale può essere attivato sul proprio cellulare – precondizione: la cuffia è collegata SOLO al cellulare.

> Premere il pulsante multifunzione:

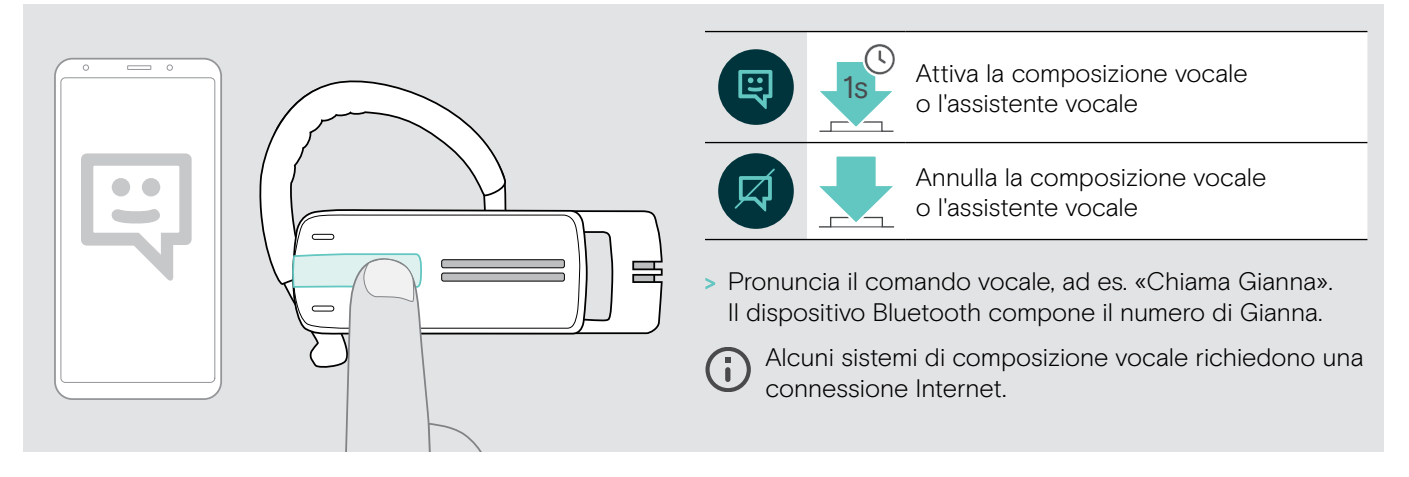

#### <span id="page-20-0"></span>Gestione di chiamate multiple

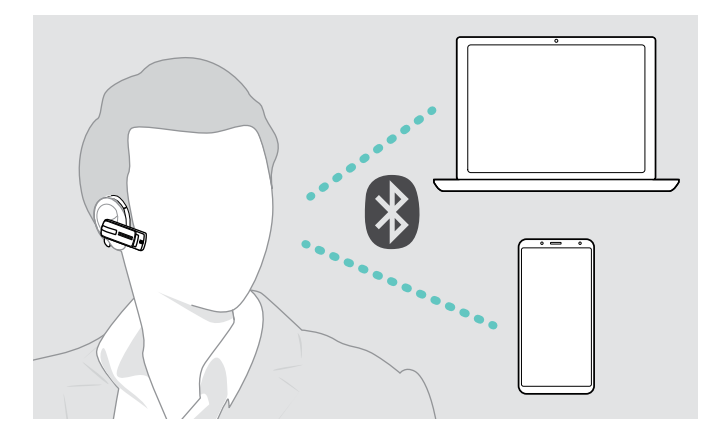

Se si riceve una chiamata durante una chiamata attiva:

> Premere il pulsante multifunzione:

È possibile usare simultaneamente la cuffia con due dispositivi Bluetooth collegati (vedi pagina [7](#page-7-1)).

#### Gestione di due chiamate

È possibile gestire due chiamate:

- da due diversi dispositivi Bluetooth o
- da un dispositivo Bluetooth.

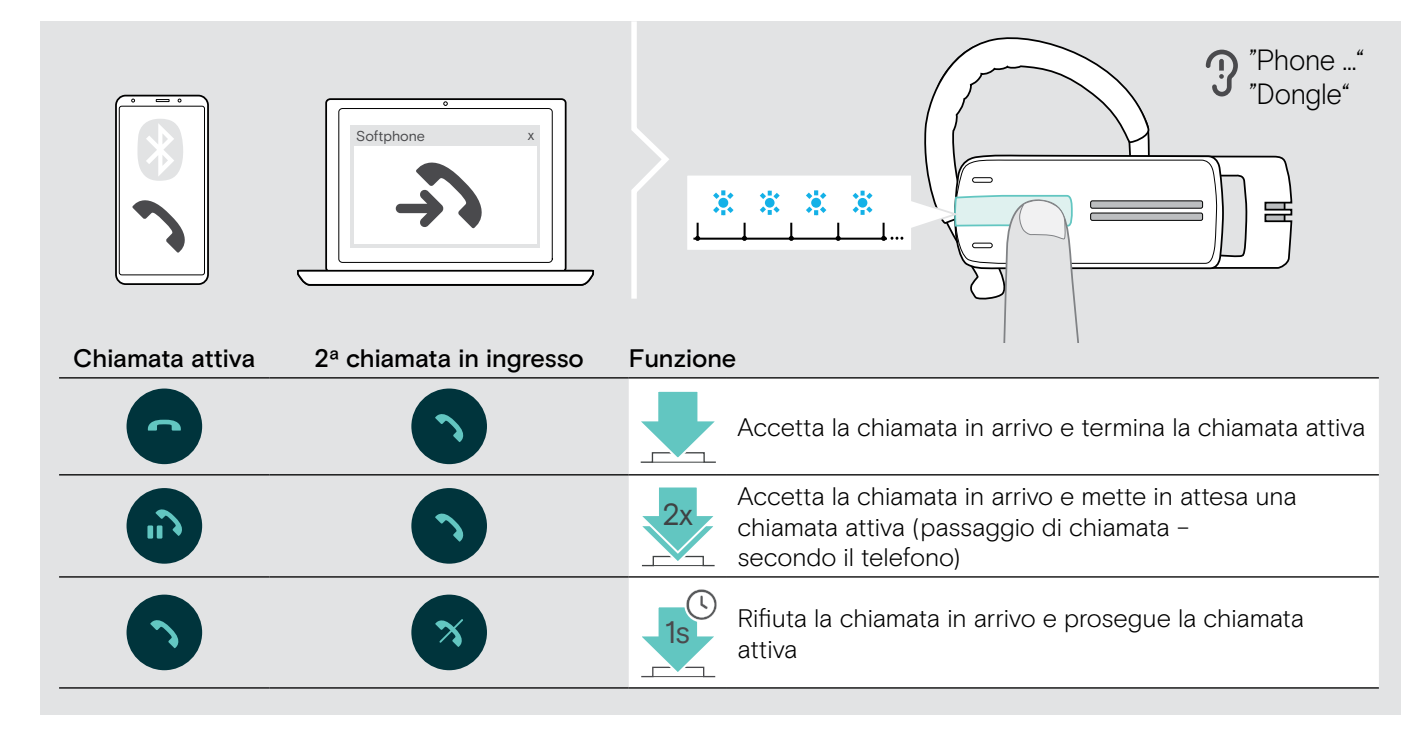

Se si mette in attesa una chiamata attiva (passaggio di chiamata):

> Premere il pulsante multifunzione:

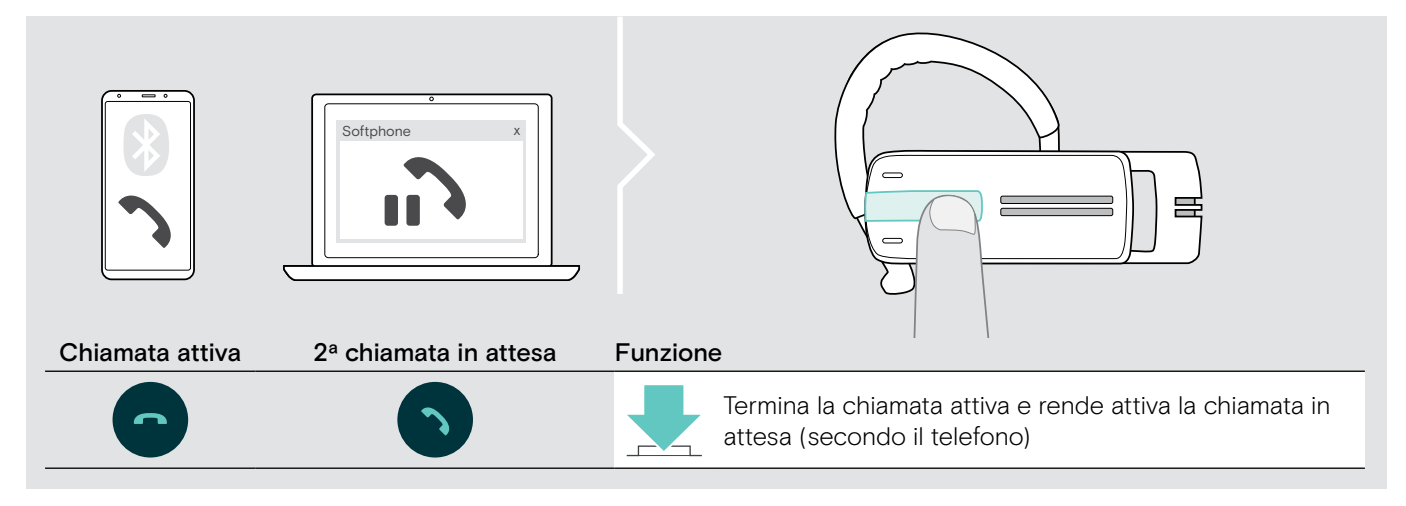

## <span id="page-21-0"></span>Manutenzione dei prodotti e aggiornamento del firmware

#### **ATTENZIONE**

#### I liquidi possono causare danni ai componenti elettronici del prodotto!

L'infiltrazione dei liquidi nell'involucro del dispositivo può causare un cortocircuito e danneggiare i componenti elettronici.

- > Tenere i liquidi a debita distanza dal prodotto.
- > Non utilizzare solventi o detergenti.

#### Pulizia dei prodotti

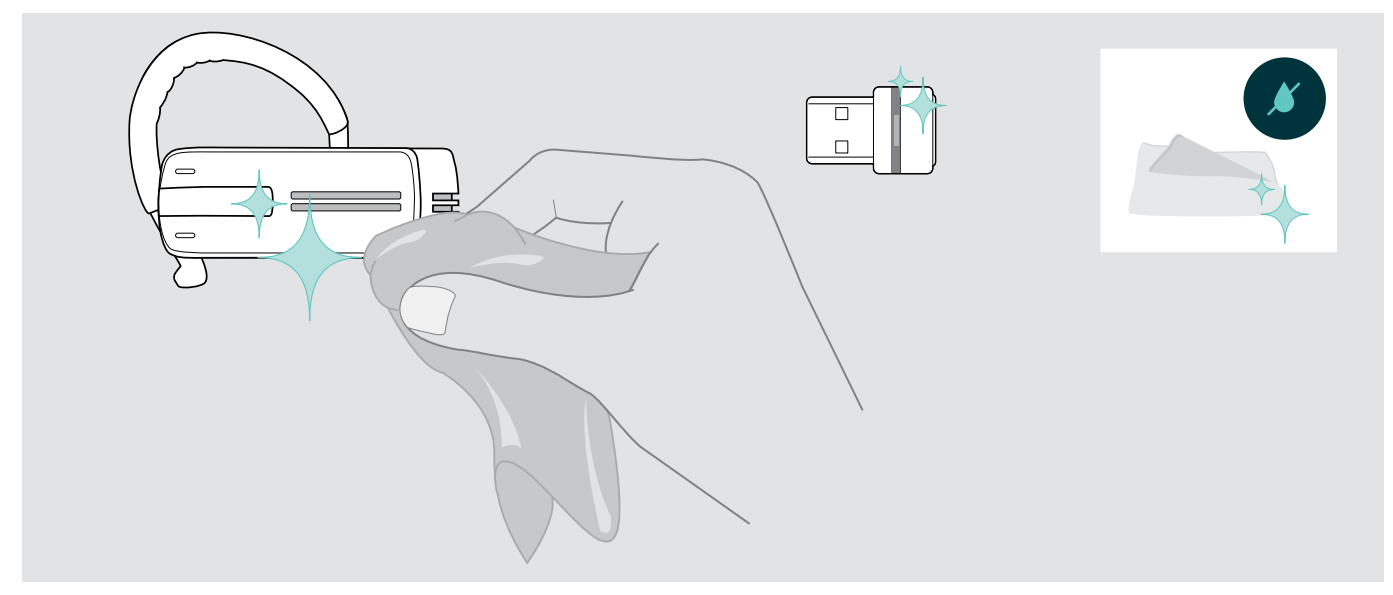

> Utilizzare solo un panno asciutto per pulire il prodotto.

#### <span id="page-22-0"></span>Aggiornamento del firmware dei prodotti

Per aggiornare il firmware installato:

> Installare il software EPOS Connect gratuito (consultare pagina [10\)](#page-10-1).

#### Aggiornamento del firmware della cuffia

Per aggiornare il firmware, può essere collegato soltanto un prodotto per volta:

> Scollegare tutti gli altri prodotti prima di iniziare l'aggiornamento.

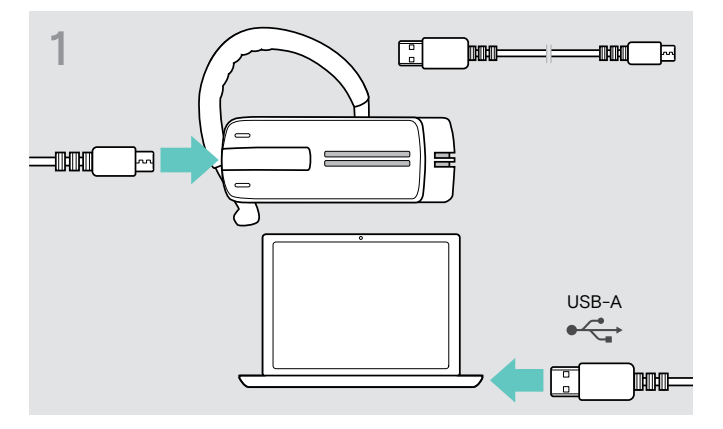

> Usare un cavo USB con un connettore USB per collegare la cuffia al computer.

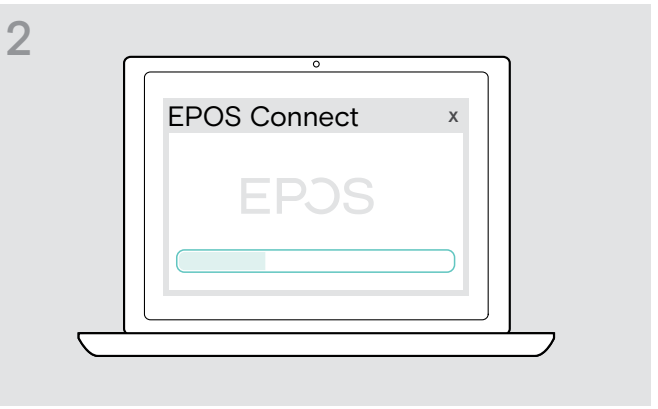

#### > Avviare EPOS Connect.

Collegandosi al server EPOS, EPOS Connect verificherà la presenza di un firmware più recente rispetto a quello installato. Se necessario, eseguire l'aggiornamento all'ultima versione.

#### Aggiornamento del firmware del dongle Bluetooth

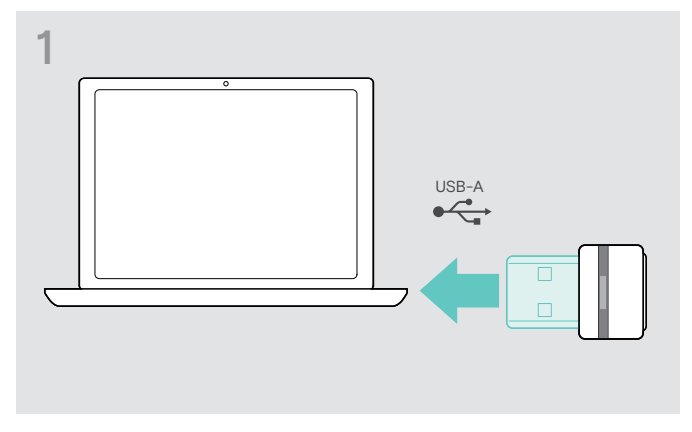

> Inserire il dongle Bluetooth nella porta USB del computer.

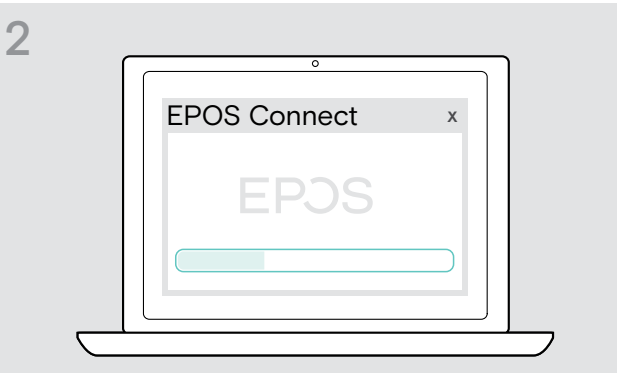

> Avviare EPOS Connect.

Connettendosi al server EPOS, EPOS Connect verificherà la presenza di un firmware più recente rispetto a quello installato. Se necessario, eseguire l'aggiornamento all'ultima versione.

## <span id="page-23-0"></span>Se si verifica un problema...

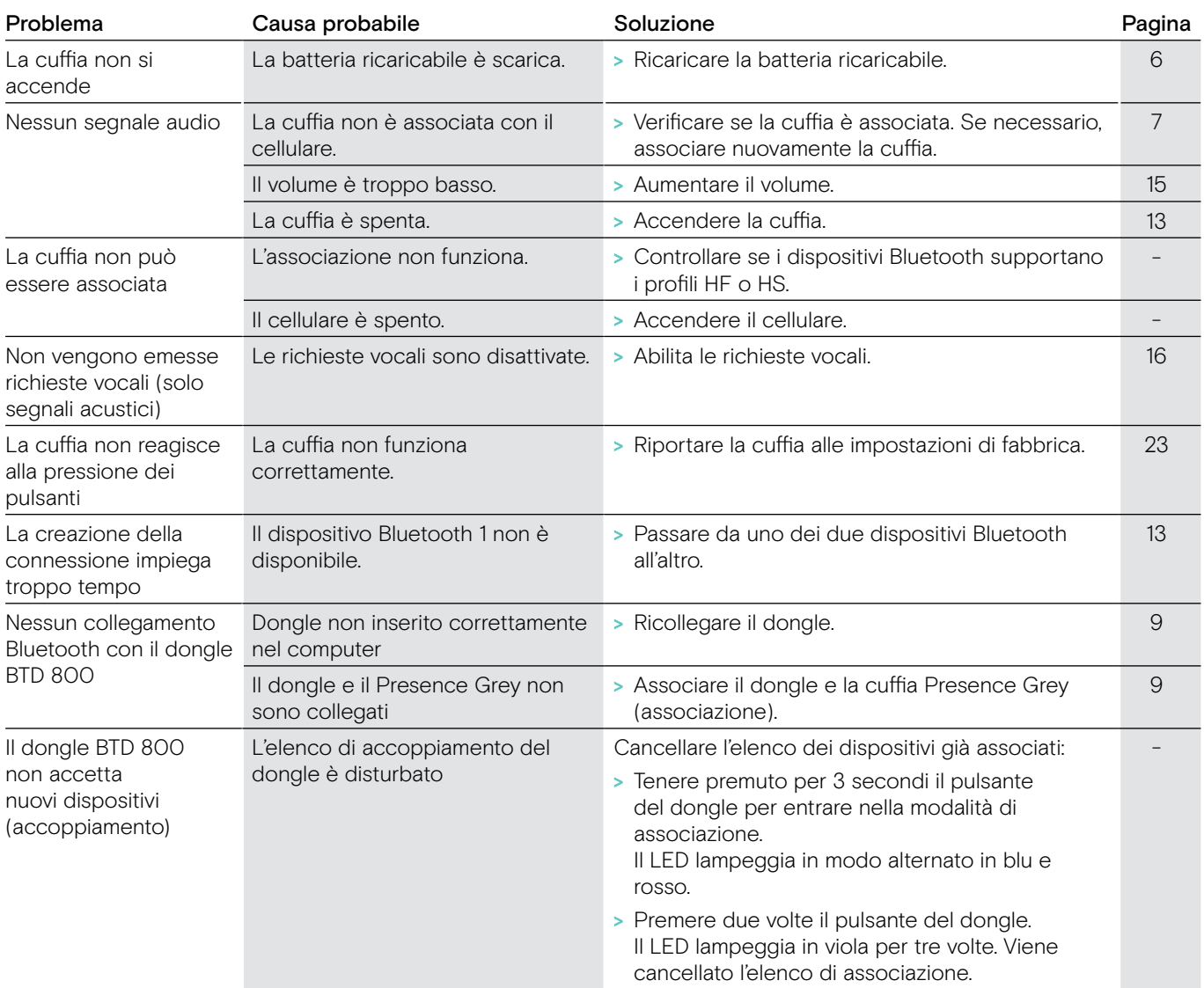

In caso di problemi non elencati nella tabella o se il problema non è risolubile con le soluzioni proposte, contattare un partner locale EPOS per ottenere assistenza.

Per informazioni sui centri di assistenza EPOS locali, eseguire una ricerca sul sito eposaudio.com.

#### <span id="page-23-1"></span>Ripristino delle impostazioni predefinite di fabbrica (reimpostazione)

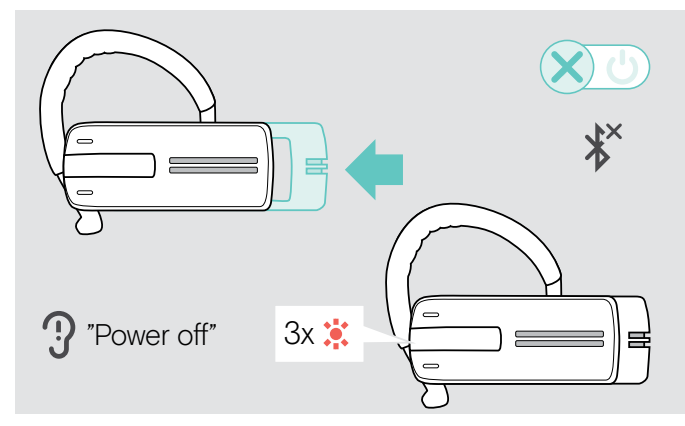

> Spingere leggermente il comando scorrevole on/off verso la cuffia.

Viene emesso il messaggio vocale «power off» (spegnimento) nella cuffia e il LED lampeggia 3 volte. La cuffia termina la chiamata e si spegne.

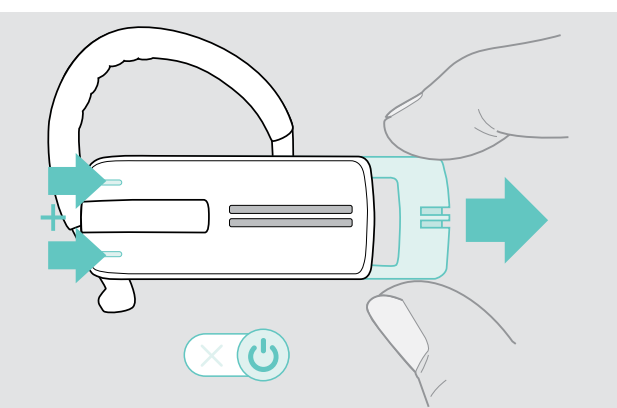

> Tenendo premuti entrambi i pulsanti del volume, spingere delicatamente il comando scorrevole «on/off» verso il lato opposto alla cuffia.

I LED lampeggiano 3 volte in viola e poi alternativamente in blu e in rosso. La cuffia cerca di associarsi con i dispositivi Bluetooth (vedi pagina [7](#page-7-1)).

# EP<sub>OS</sub>

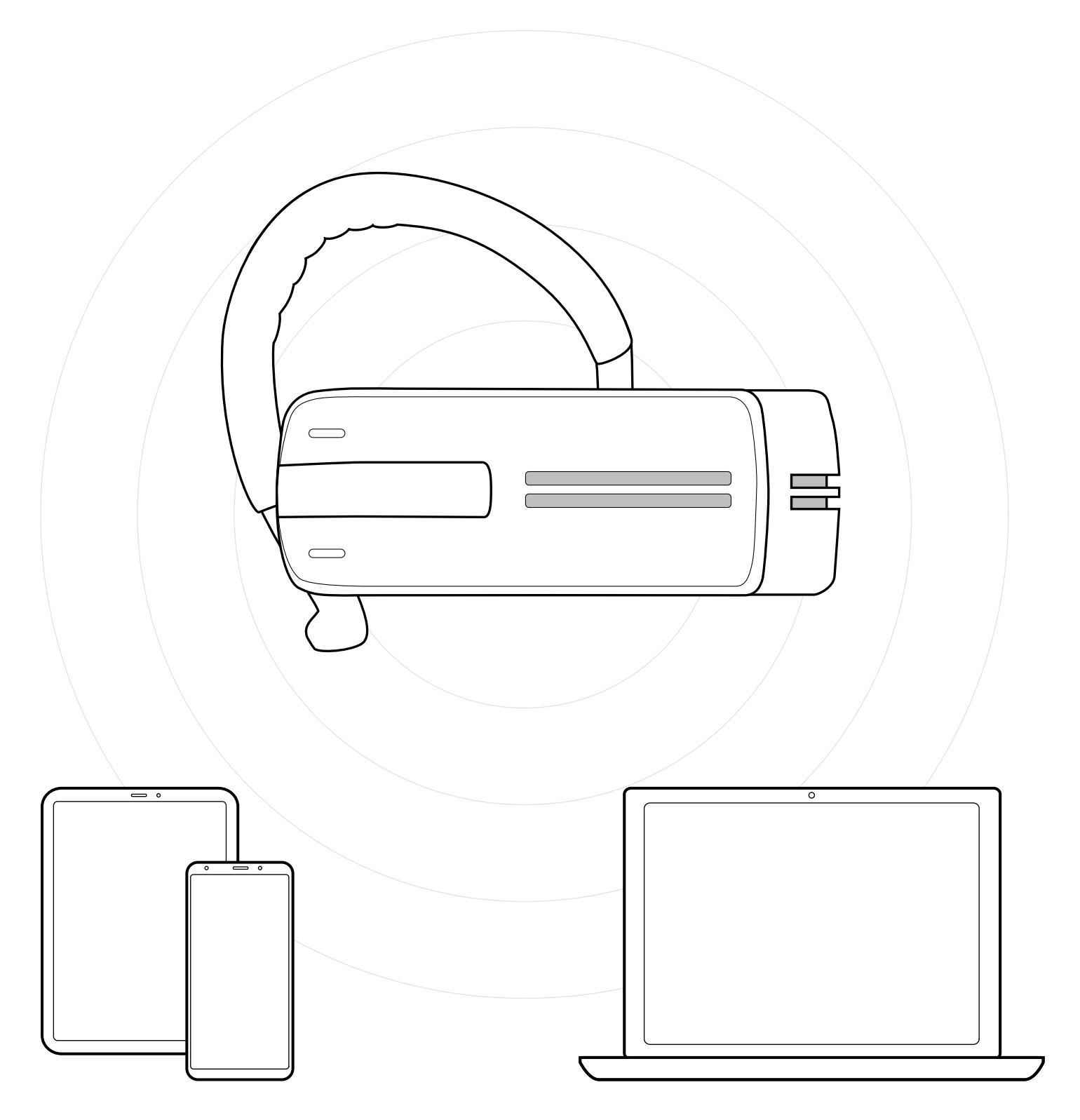

### DSEA A/S

Kongebakken 9, DK-2765 Smørum, Denmark eposaudio.com

Publ. 01/23, A03